*12*

### Android Intents

#### Victor Matos Cleveland State University

Notes are based on: Android Developers http://developer.android.com/index.html

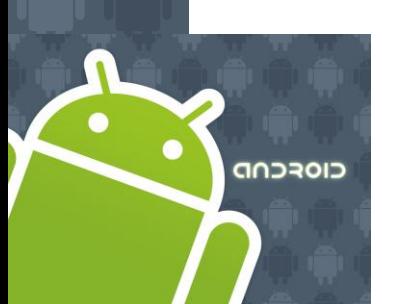

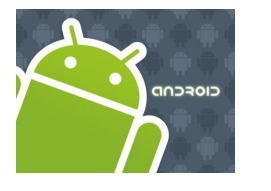

# Intents

### **Android Activities**

An Android application could include any number of activities.

- An *activity* uses the *setContentView*(...) method to expose (usually) a single UI from which a number of actions could be performed.
- Activities are independent of each other; however they usually cooperate exchanging data and actions.
- Typically, one of the activities is designated as the first one (*main*) that should be presented to the user when the application is launched.
- Moving from one activity to another is accomplished by asking the current activity to execute an *intent*.
- Activities interact with each other in an **asynchronous** mode.

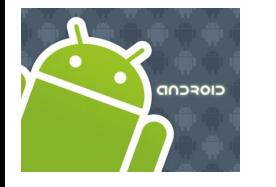

### Intents

### **Android Activities**

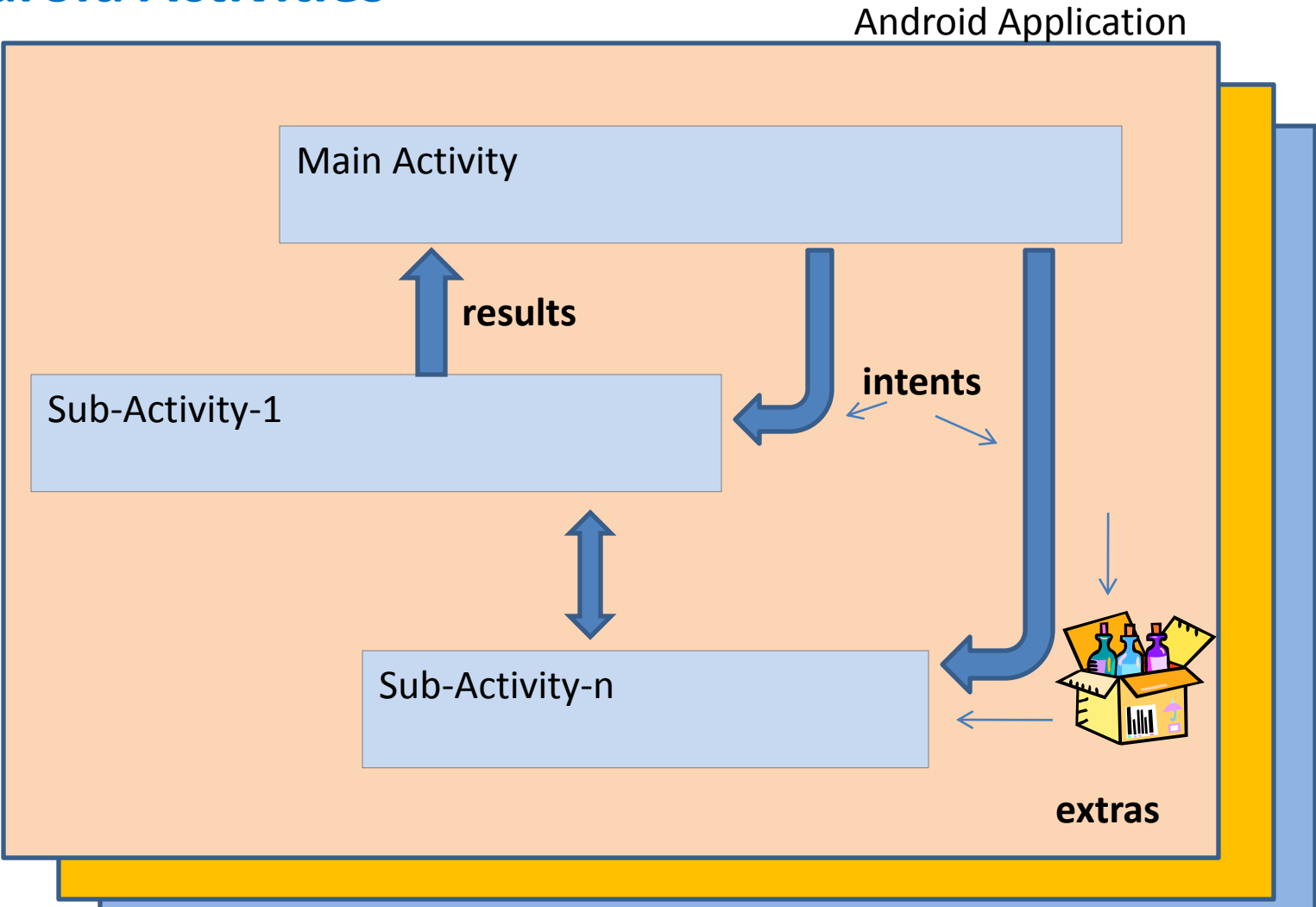

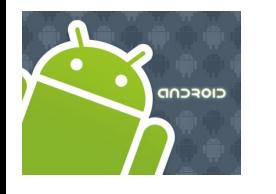

### Intents

Taken from: <http://code.google.com/android/reference/android/content/Intent.html>

#### **Intents** are invoked using the following options

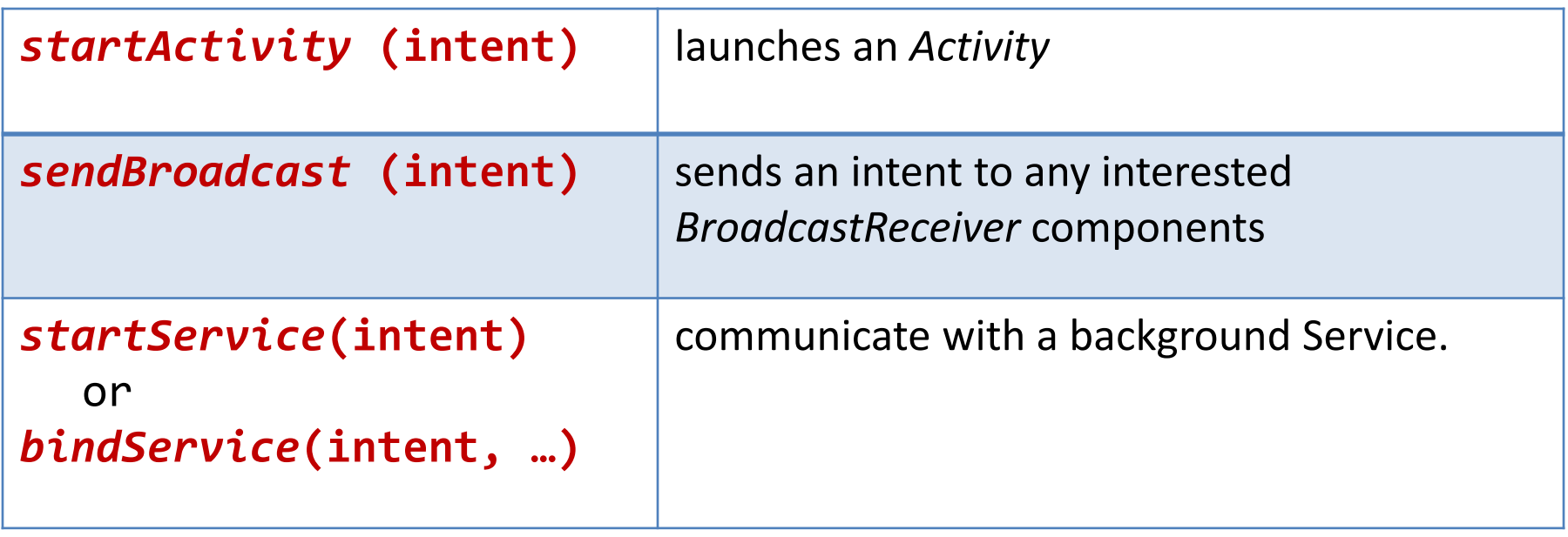

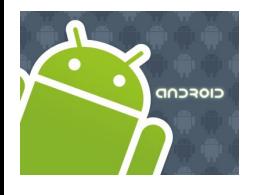

### Intents

Taken from: <http://code.google.com/android/reference/android/content/Intent.html>

The main arguments of an Intent are:

- **1. Action** The built-in action to be performed, such as **ACTION\_VIEW, ACTION\_EDIT, ACTION\_MAIN**, … or *user-created-activity*
- **2. Data** The primary data to operate on, such as a phone number to be called (expressed as a **Uri**).

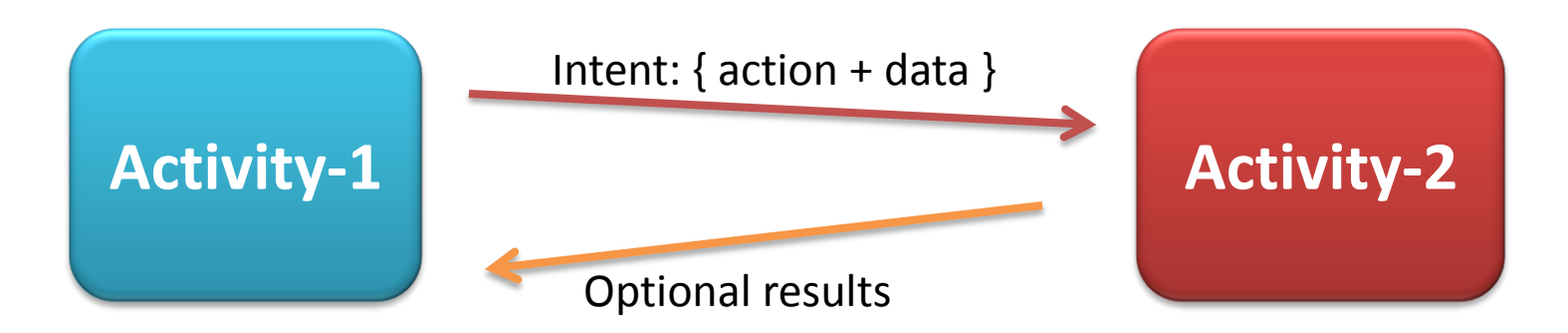

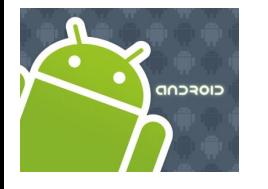

### Intents

Taken from: <http://code.google.com/android/reference/android/content/Intent.html>

### Typically an intent is called as follows:

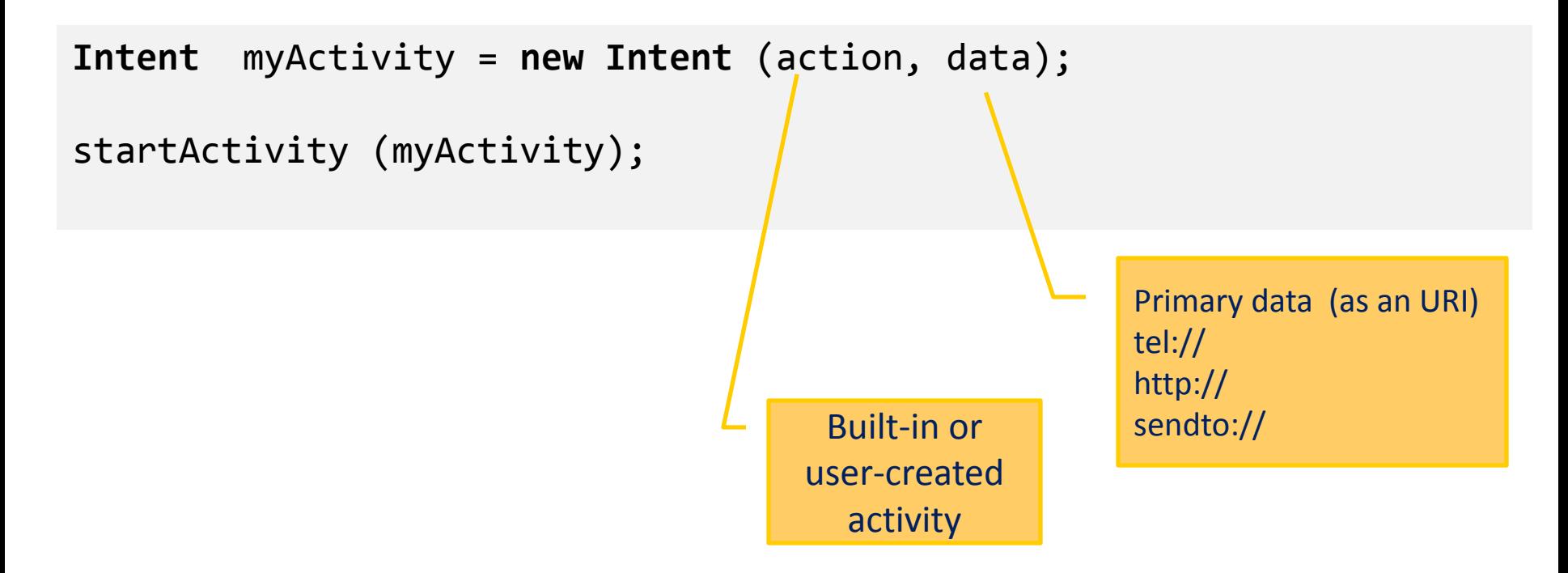

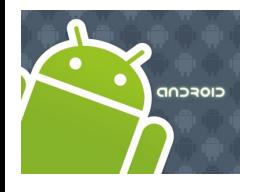

### Intents

Taken from: <http://code.google.com/android/reference/android/content/Intent.html>

#### **Examples** of **action/data** pairs are:

#### **ACTION\_DIAL** *tel:123*

Display the phone dialer with the given number filled in.

#### **ACTION\_VIEW** *http://www.google.com*

Show Google page in a browser view. Note how the VIEW action does what is considered the most reasonable thing for a particular URI.

**ACTION\_EDIT** *content://contacts/people/2* Edit information about the person whose identifier is "2".

**ACTION\_VIEW** *content://contacts/people/2*  Used to start an activity to display 2*-nd* person.

#### **ACTION\_VIEW** *content://contacts/* **people/**

Display a list of people, which the user can browse through. Selecting a particular person to view would result in a new intent

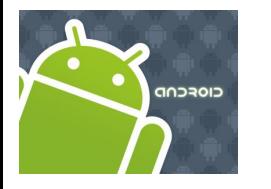

# Intents

### **Built-in Standard Actions**

List of standard actions that Intents can use for launching activities (usually through *startActivity(Intent).*

**ACTION\_MAIN** ACTION\_VIEW ACTION\_ATTACH\_DATA **ACTION\_EDIT** ACTION\_PICK ACTION\_CHOOSER ACTION\_GET\_CONTENT ACTION\_DIAL **ACTION\_CALL** ACTION\_SEND **ACTION\_SENDTO**

ACTION\_ANSWER ACTION\_INSERT ACTION\_DELETE ACTION\_RUN ACTION\_SYNC ACTION\_PICK\_ACTIVITY **ACTION\_SEARCH ACTION\_WEB\_SEARCH** ACTION\_FACTORY\_TEST

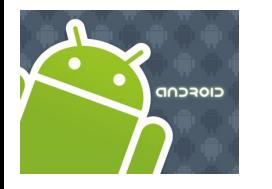

### Intents

Taken from: <http://code.google.com/android/reference/android/content/Intent.html>

#### **Example**

Display the phone dialer with the given number filled in.

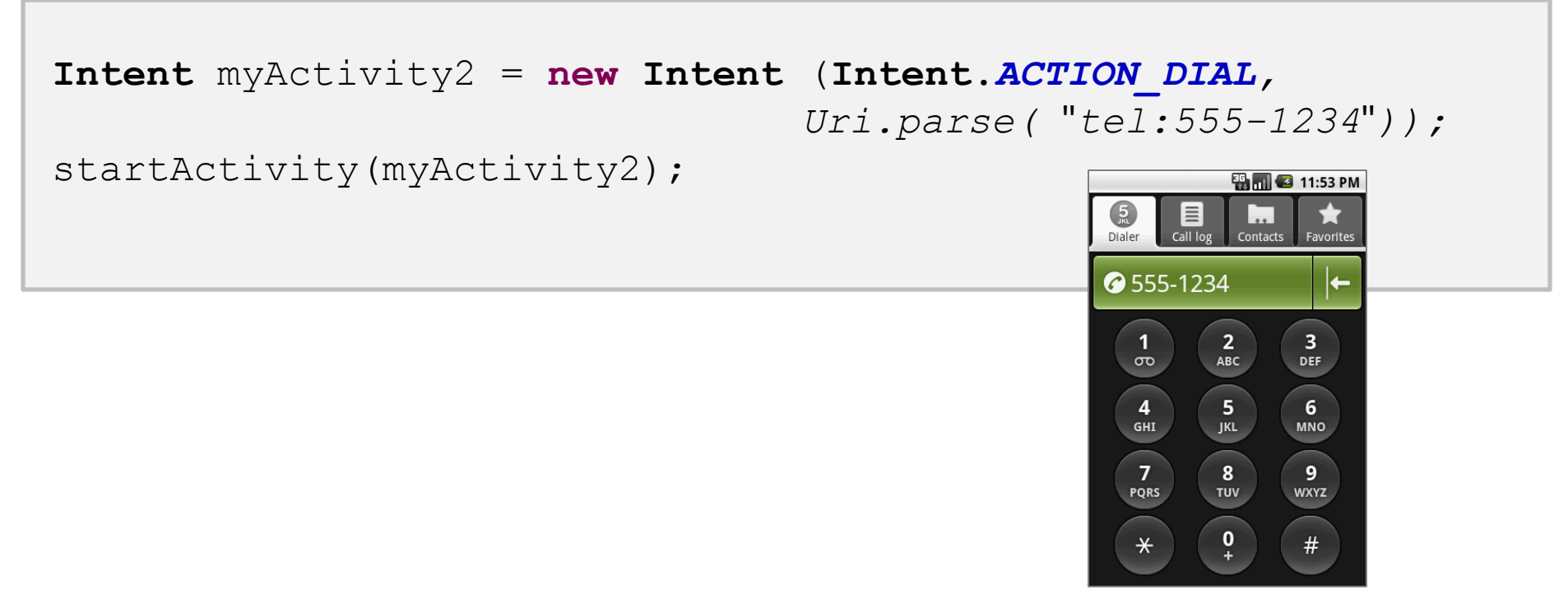

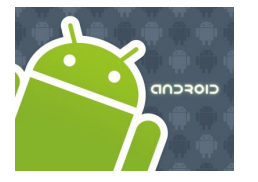

### Intents

Taken from: <http://code.google.com/android/reference/android/content/Intent.html>

#### **Intents - Secondary Attributes**

In addition to the primary *action/data* attributes, there are a number of *secondary attributes* that you can also include with an intent, such as:

- 
- 1. Category 2. Components
- 3. Type 4. Extras
- 

**EN 12:09 AM X** www.google.com: straight hitting gol... Google | Web | Images Local more v straight hitting golf club  $\alpha$  $\mathcal{Y}$ How to **Hit a Golf** Ball 1 eHow.com Pull the club straight back from the golf ball to the top of the backswing. The **club** should be parallel to the ground. ... www.ehow.com > ... > Sports > Golf - Options ▼ Fix a Slice and Hit a Golf Ball Straight **Every Time** In this article, you will learn how to fix a slice and so be able to hit a golf ball straight down the middle of the fairway. ... www.buzzle.com/articles/fix-a-s... - Options v Windy Trails Golf Course - Hitting it straight down the fairway Golfers will find that the 18-hole golf course and driving range provide excellent year-round play. Clubs and equipment may be ...

www.altusservices.com/../golf.htm - Options ▼

**Example:** Doing a Google search looking for golf clubs

**Intent** intent = new **Intent** (**Intent.ACTION\_WEB\_SEARCH** );

```
intent.putExtra(SearchManager.QUERY, 
               "straight hitting golf clubs");
```

```
startActivity(intent);
```
Secondary data

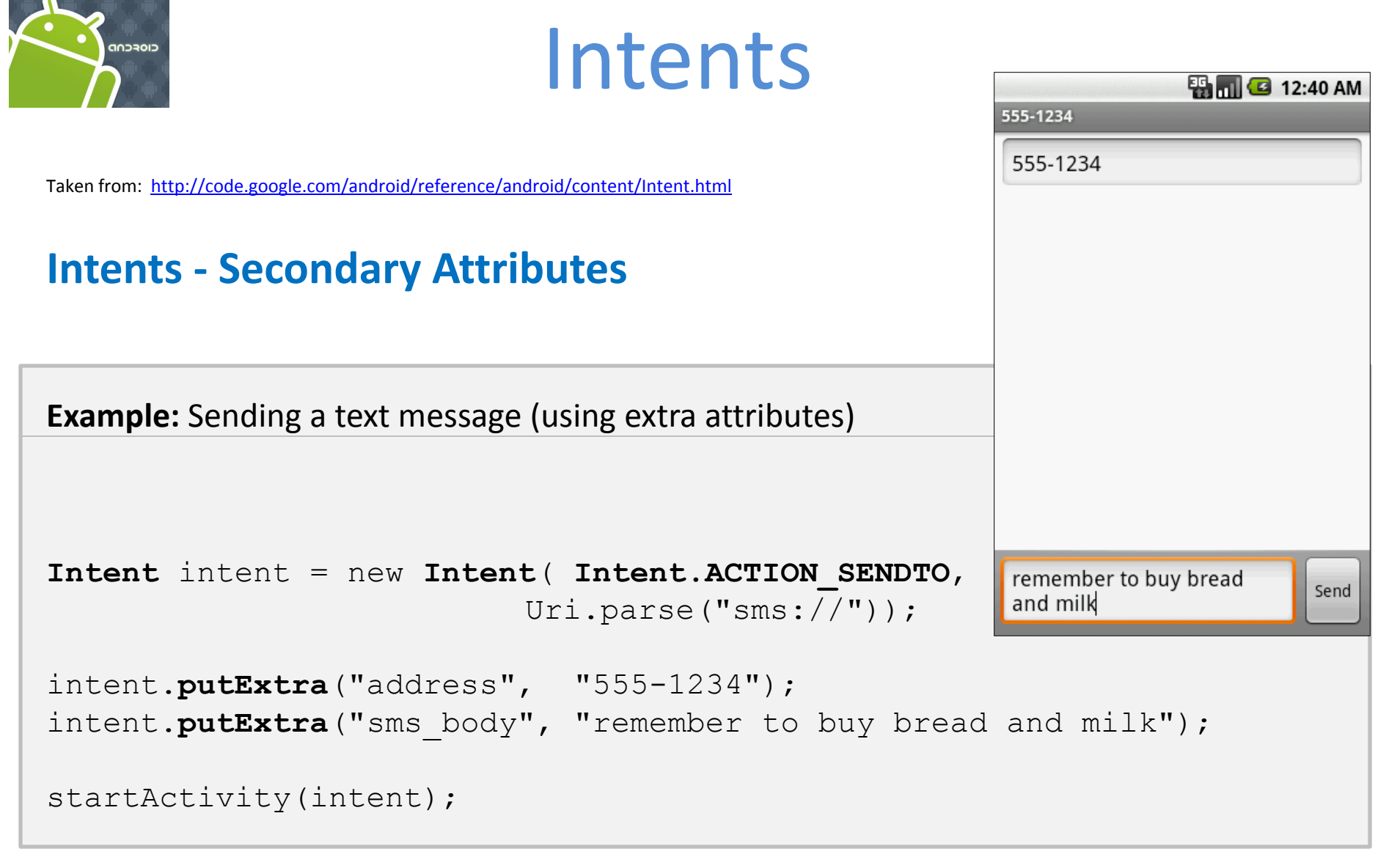

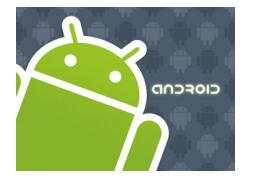

Intents

Taken from: <http://code.google.com/android/reference/android/content/Intent.html>

### **Intents - Secondary Attributes**

**Example:** Showing Pictures (using extra attributes)

```
Intent myIntent = new Intent();
```

```
myIntent.setType("image/pictures/*"); 
myIntent.setAction(Intent.ACTION_GET_CONTENT);
```
startActivity(myIntent);

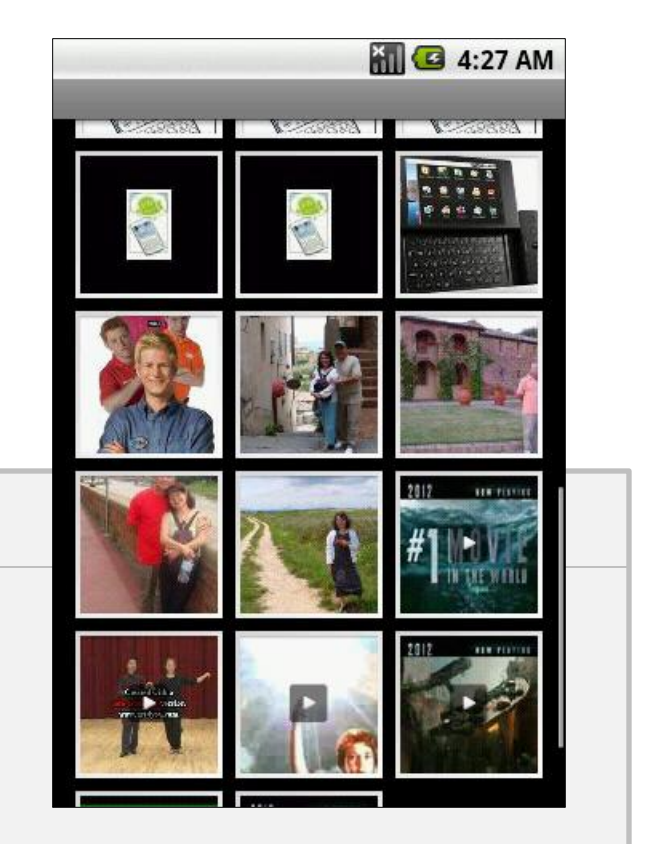

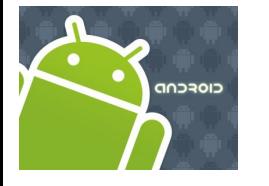

## Intents

#### **1. A Complete Example**: Activity1 displays an interface to accept a phone number and requests (built-in) Activity2 to make the call.

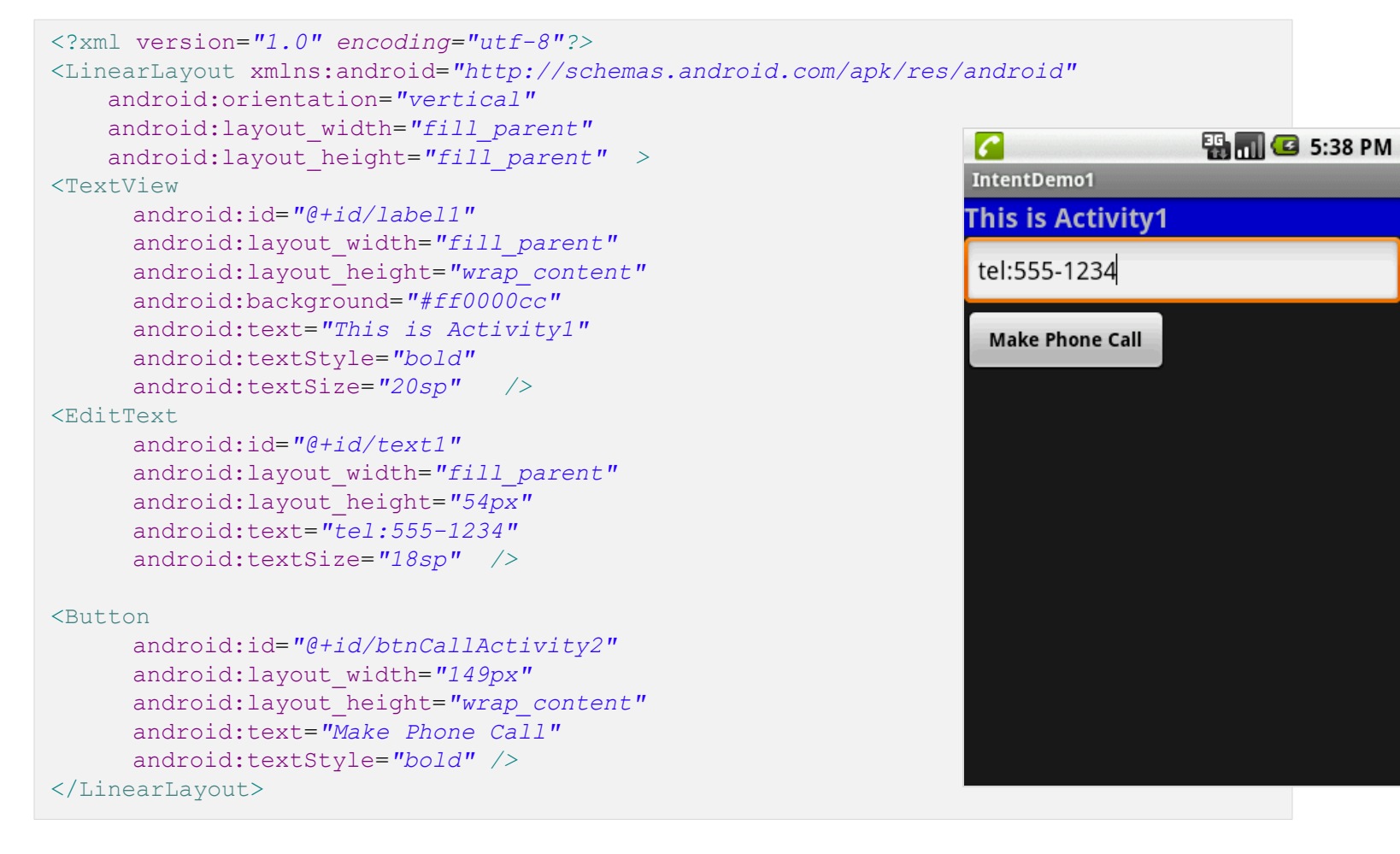

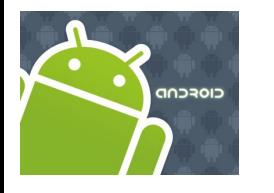

### Intents

**1. A Complete Example**: Activity1 displays an interface to accept a phone number and requests (built-in) Activity2 to make the call.

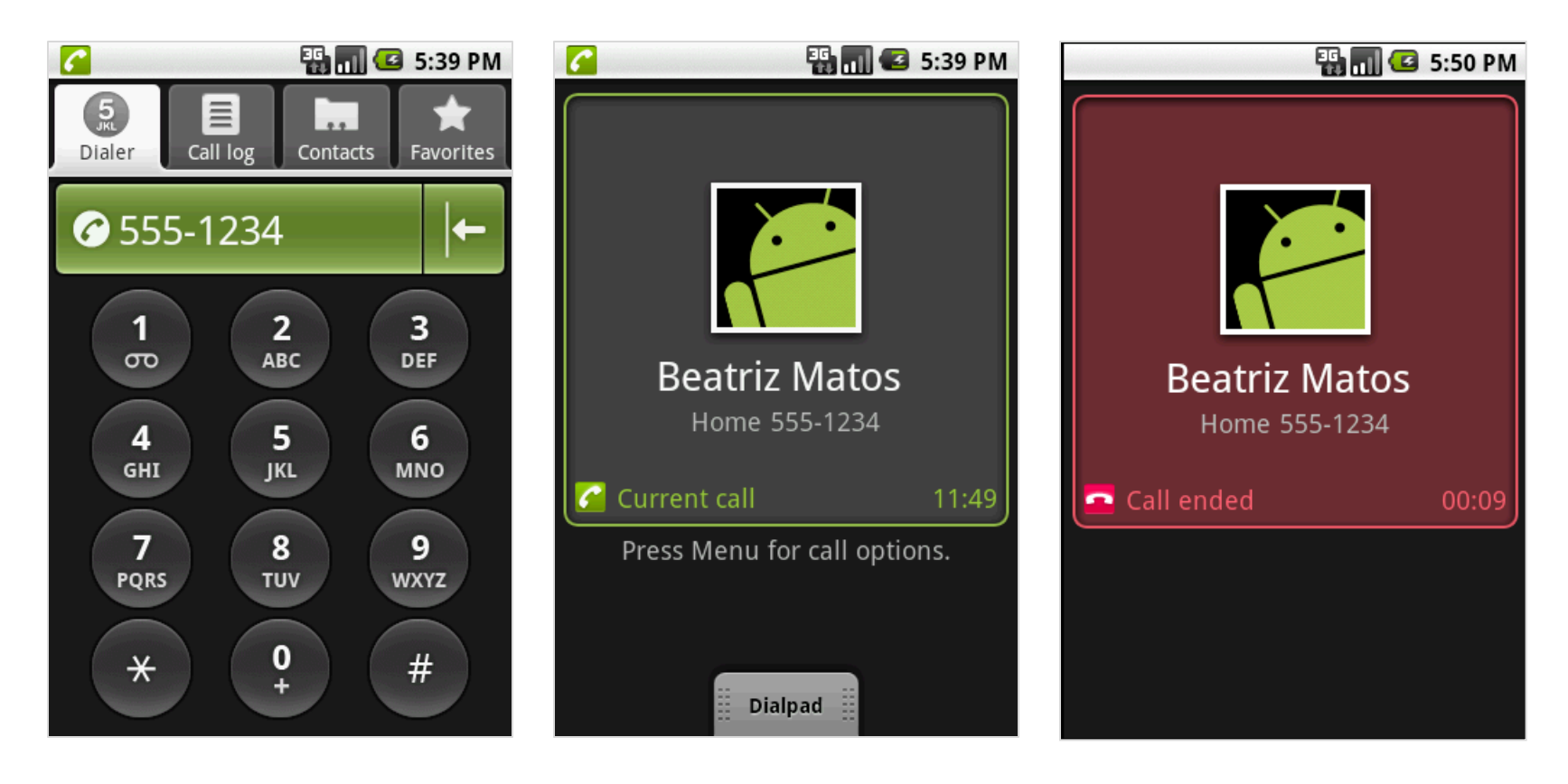

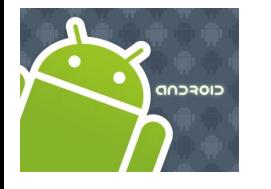

### Intents

**1. A Complete Example**: Activity1 displays an interface to accept a phone number and requests (built-in) Activity2 to make the call.

```
//IntentDemo1_Intent: making a phone call
package cis493.intents;
import android.app.Activity;
import android.content.Intent;
import android.net.Uri;
import android.os.Bundle;
import android.view.View;
import android.view.View.OnClickListener;
import android.widget.*;
public class IntentDemo1 extends Activity {
    TextView label1;
    EditText text1;
    Button btnCallActivity2;
```
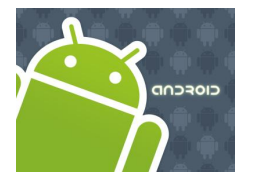

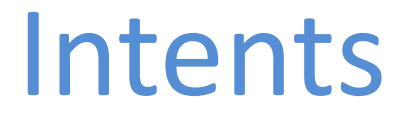

**1. A Complete Example**: Activity1 displays an interface to accept a phone number and requests (built-in) Activity2 to make the call.

```
@Override
   public void onCreate(Bundle savedInstanceState) {
    super.onCreate(savedInstanceState);
    try {
       setContentView(R.layout.main);
      label1 = (TextView)findViewById(R.id.label1);
      text1 = (EditText)findViewById(R.id.text1);
      btnCallActivity2 = (Button)findViewById(R.id.btnCallActivity2);
      btnCallActivity2.setOnClickListener(new ClickHandler());
    }
   catch (Exception e) {
      Toast.makeText(getBaseContext(), e.getMessage(), 
                      Toast.LENGTH_LONG).show();
   }
  }//onCreate
```
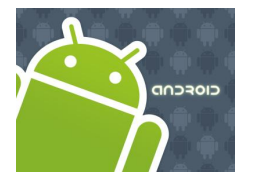

### Intents

**1. A Complete Example**: Activity1 displays an interface to accept a phone number and requests (built-in) Activity2 to make the call.

```
)private class ClickHandler implements OnClickListener {
        @Override
        public void onClick(View v) {
         try {
             // myActivity2 places a phone call
             // for ACTION CALL or ACTION DIAL
             // use 'tel:' formatted data: "tel:555-1234" 
             // for ACTION_VIEW use data: "http://www.youtube.com" 
             // (you also need INTERNET permission - see Manifest)
             String myData = text1.getText().toString();
             Intent myActivity2 = new Intent(Intent.ACTION_DIAL, 
                                              Uri.parse(myData));
             startActivity(myActivity2);
          }
          catch (Exception e) {
             Toast.makeText(getBaseContext(), e.getMessage(), 
             Toast.LENGTH_LONG).show();
          }
         }//onClick
    }//ClickHandler
}//IntentDemo1
```
17

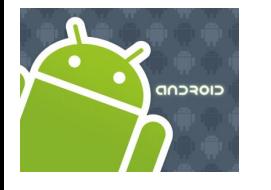

### Intents

**1. A Complete Example**: Activity1 displays an interface to accept a phone number and requests (built-in) Activity2 to make the call.

```
<?xml version="1.0" encoding="utf-8"?>
<manifest xmlns:android="http://schemas.android.com/apk/res/android"
      package="cis493.intents"
      android:versionCode="1"
      android:versionName="1.0">
<application android:icon="@drawable/icon" 
             android:label="@string/app_name">
 <activity android:name=".IntentDemo1"
             android:label="@string/app_name">
    <intent-filter>
      <action android:name="android.intent.action.MAIN" />
      <category android:name="android.intent.category.LAUNCHER" />
   </intent-filter>
 </activity>
  </application>
    <uses-sdk android:minSdkVersion="3" />
</manifest>
                                                              Action/category
```
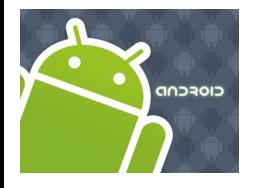

# Intents

### **Built-in Standard Broadcast Actions**

List of standard actions that Intents can use for receiving broadcasts (usually through *registerReceiver(BroadcastReceiver, IntentFilter)* or a *<receiver>* tag in a manifest).

ACTION\_TIME\_TICK ACTION\_TIME\_CHANGED ACTION\_TIMEZONE\_CHANGED ACTION\_BOOT\_COMPLETED ACTION\_PACKAGE\_ADDED ACTION\_PACKAGE\_CHANGED ACTION\_PACKAGE\_REMOVED ACTION\_UID\_REMOVED ACTION\_BATTERY\_CHANGED

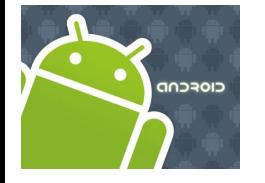

# Intents

### **More Examples: Using Standard Actions**

#### **Call Immediately**

Modify the *complete* example1 replacing the method 'ClickHandler' with the following code

String myData = *"tel:555-1234";*

Intent myActivity2 = **new Intent(Intent.***ACTION\_CALL,* 

```
startActivity(myActivity2);
```
#### Needs Permission: <uses-permission android:name="android.permission.CALL\_PHONE" />

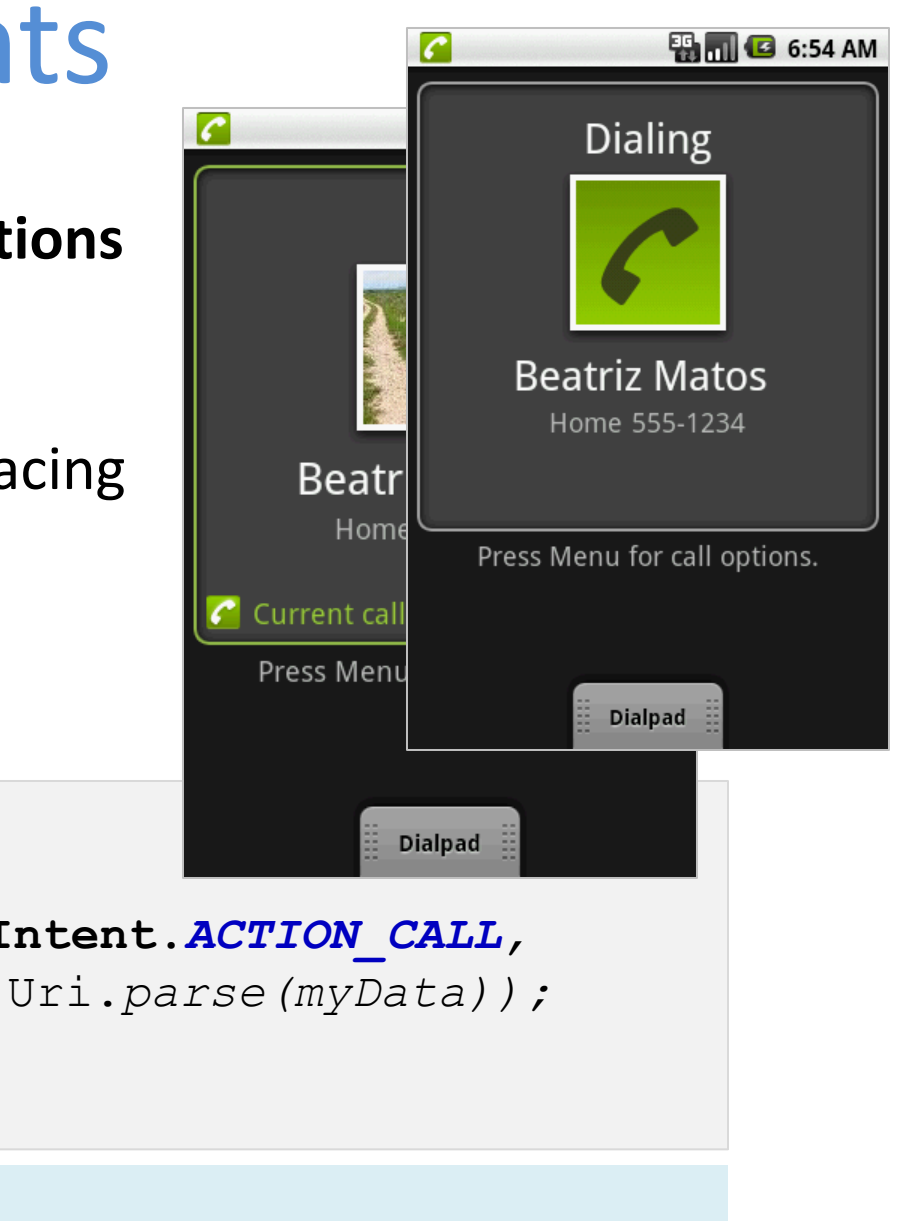

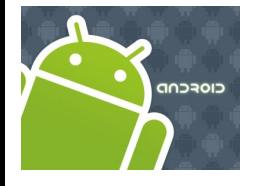

# Intents

### **More Examples: Using Standard Actions**

#### **Show all your Contacts**

Modify the *complete* example1 replacing the method 'ClickHandler' with the following code

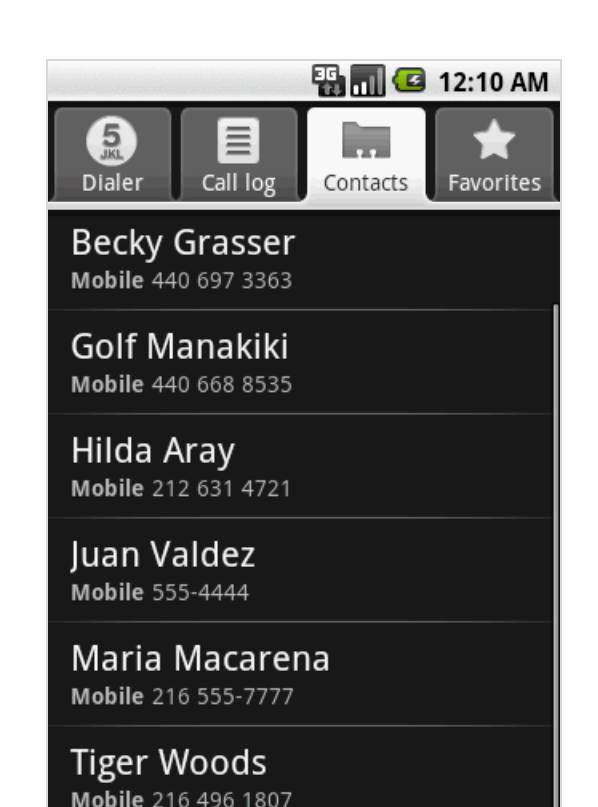

```
String myData = "content://contacts/people/";
```

```
Intent myActivity2 = new Intent(Intent.ACTION_VIEW, 
                                 Uri.parse(myData));
```

```
startActivity(myActivity2);
```
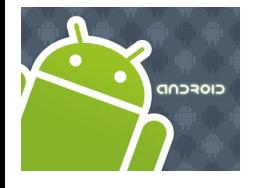

# Intents

### **More Examples: Using Standard Actions**

#### **Show a Particular Contact (ID = 2)**

Modify the *complete* example1 replacing the method 'ClickHandler' with the following code

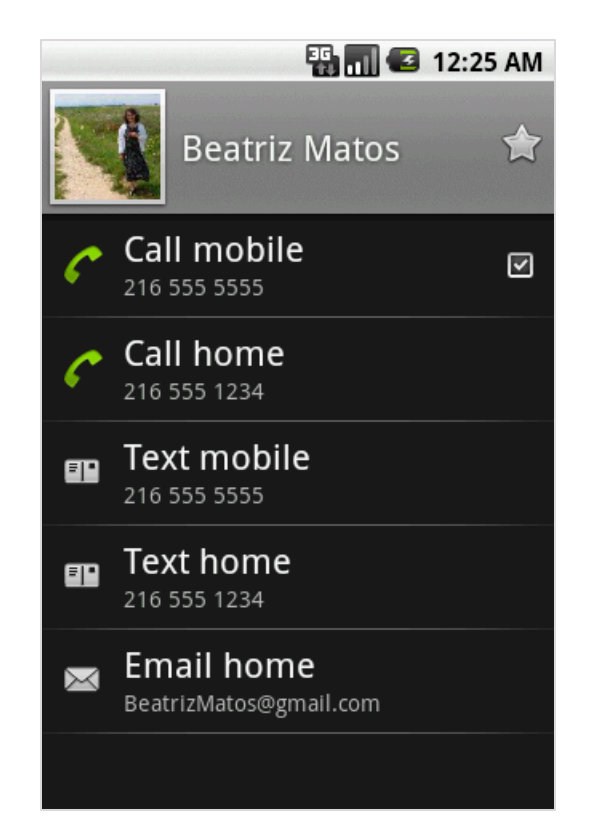

String myData = *"***content://contacts/people/2***";*

```
Intent myActivity2 = new Intent(Intent.ACTION_VIEW, 
                                 Uri.parse(myData));
```

```
startActivity(myActivity2);
```
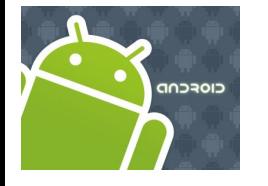

# Intents

### **More Examples: Using Standard Actions**

### **Edit a Particular Contact (ID = 2)**

Modify the *complete* example1 replacing the method 'ClickHandler' with the following code

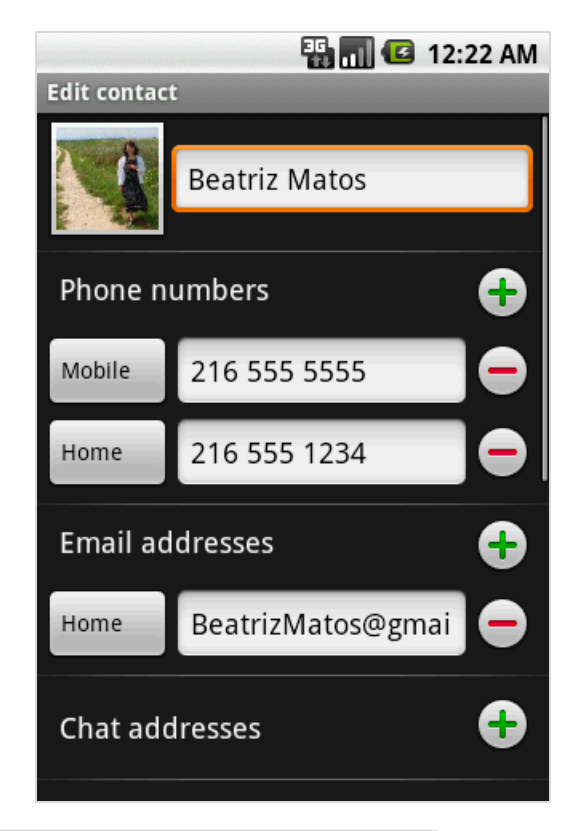

```
String myData = "content://contacts/people/2";
```

```
Intent myActivity2 = new Intent(Intent.ACTION_EDIT, 
                                 Uri.parse(myData));
```

```
startActivity(myActivity2);
```
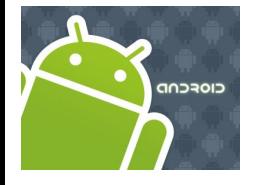

# Intents

### **More Examples: Using Standard Actions**

#### **View a Webpage**

Modify the *complete* example1 replacing the method 'ClickHandler' with the following code

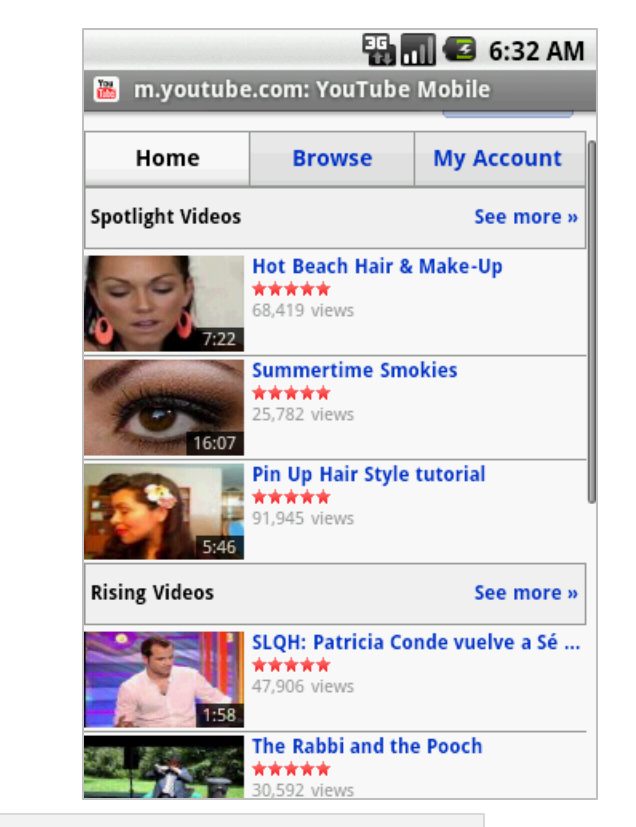

```
String myData = "http://www.youTube.com";
```

```
Intent myActivity2 = new Intent(Intent.ACTION_VIEW, 
                                 Uri.parse(myData));
```
startActivity(myActivity2);

**Caution.** Add to the Manifest a request to use the Internet: <uses-permission android:name=*"android.permission.INTERNET" />*

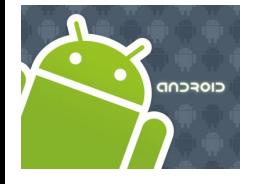

# Intents

### **More Examples: Using Standard Actions**

### **Geo Mapping an Address**

Provide a geoCode expression holding a street address (or place, such as 'golden gate ca' ) Replace spaces with '+'.

```
EN MILE 2:45 AM
                                             Nortor
                                                    Lot S3
                            Krenzle
Payne Ave
                              Field
                                          Softball
                                         Diamond
                                          Chester Ave
                  1860 E 18th St
        \{322\}Lot CG
                                                     Stude
odge Ct
    Theatre
             Keith Bldg
                                      20} Euclid Ave
         Playhous
       Square Cente
                                     wingos C
                                                       Con
                                                  Prospect
       prosDe
                                              Wolstein
```

```
String geoCode = 
       "geo:0,0?q=1860+east+18th+street+cleveland+oh";
Intent intent = new Intent(Intent.ACTION_VIEW, 
                            Uri.parse(geoCode));
startActivity(intent);
```
Modify the Manifest adding the following requests:

```
<uses-permission android:name="android.permission.ACCESS_COARSE_LOCATION" /> 
<uses-permission android:name="android.permission.INTERNET" />
```
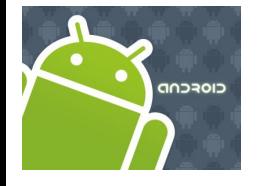

# Intents

### **More Examples: Using Standard Actions**

### **Geo Mapping Coordinates (latitude, longitude)** Provide a geoCode holding latitude and longitude (also an addittional zoom '**?z=xx**' with xx in range 1..23)

```
String geoCode = 
                                                wnell Ct
       "geo:41.5020952,-81.6789717";
Intent intent = new Intent(Intent.ACTION_VIEW, 
                             Uri.parse(geoCode));
startActivity(intent);
```
Modify the Manifest adding the following requests:

```
<uses-permission android:name="android.permission.ACCESS_COARSE_LOCATION" /> 
<uses-permission android:name="android.permission.INTERNET" />
```
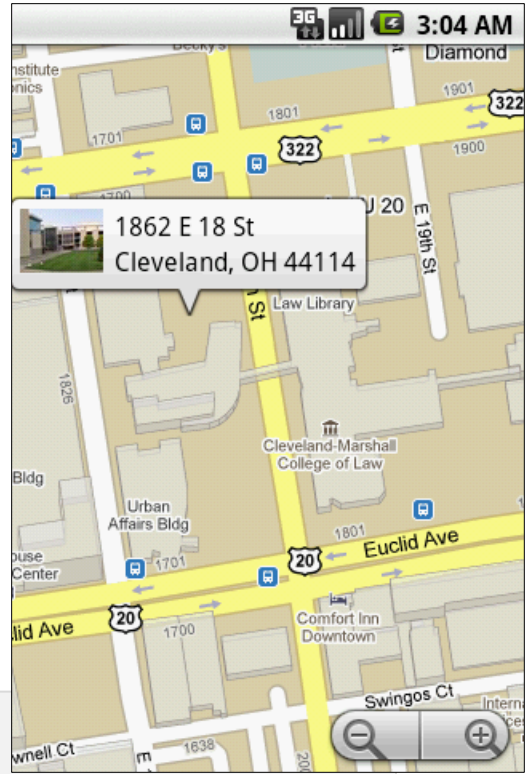

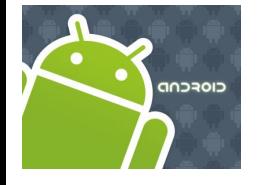

# Intents

### **More Examples: Using Standard Actions**

### **Geo Mapping - Google StreetView** geoCode Uri structure: google.streetview:cbll=*lat***,***lng*&cbp=1, *yaw*,,*pitch*,*zoom*&mz=*mapZoom*

*Reference:* <http://developer.android.com/guide/appendix/g-app-intents.html>

**ES MILE** 3:40 AM 1895 East 18th Street Fast 18th Stree: East 18th Street (S) Ð Google

String geoCode =

"google.streetview:cbll=**41.5020952**,-**81.6789717**&cbp=1,270,,45,1&mz=1";

```
Intent intent = new Intent(Intent.ACTION_VIEW, 
                           Uri.parse(geoCode));
```
startActivity(intent);

Modify the Manifest adding the following requests:

```
<uses-permission android:name="android.permission.ACCESS_COARSE_LOCATION" /> 
<uses-permission android:name="android.permission.INTERNET" />
```
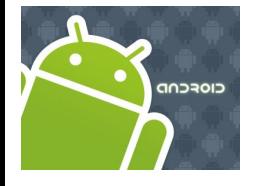

# Intents

### **More Examples: Using Standard Actions**

### **Launching the Music Player**

*Reference:* <http://developer.android.com/guide/appendix/g-app-intents.html>

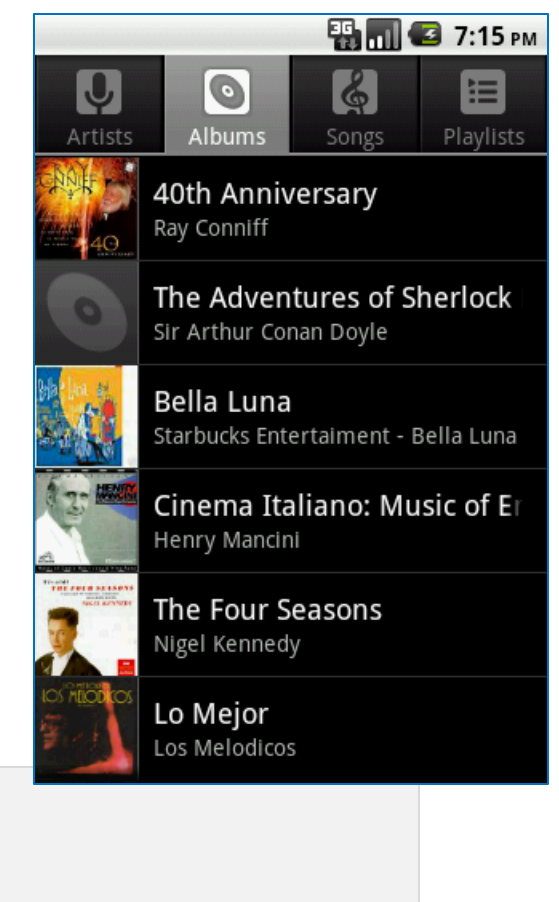

#### //launch music player

**Intent** myActivity2 = **new Intent("android.intent.action.MUSIC\_PLAYER");**

startActivity(myActivity2);

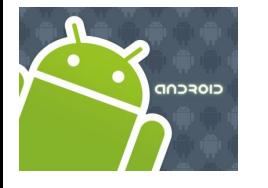

# Intents

#### **More Examples: Using Standard Actions**

#### **Playing a song stored in the SD card**

*Reference:* <http://developer.android.com/guide/appendix/g-app-intents.html>

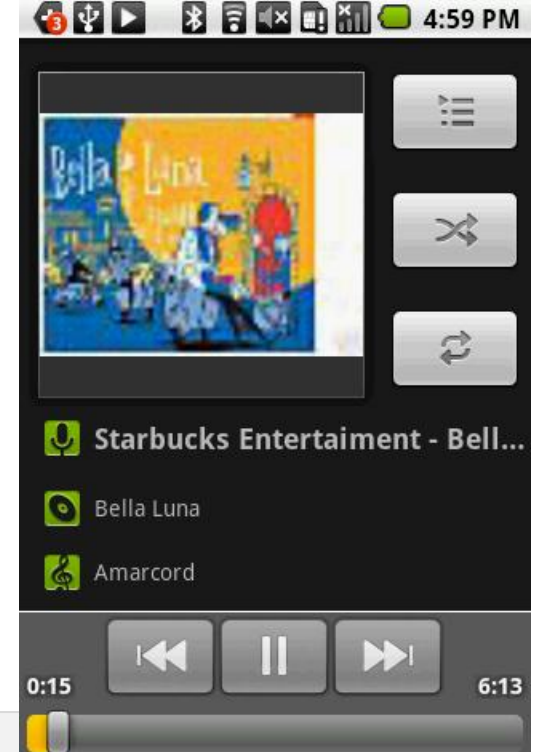

```
// play song "amarcord.mp3" saved in the SD 
Intent myActivity2 = 
       new Intent(android.content.Intent.ACTION_VIEW);
```

```
Uri data = Uri.parse("file:///sdcard/amarcord.mp3");
String type = "audio/mp3";
```

```
myActivity2.setDataAndType(data, type);
```

```
startActivity(myActivity2);
```
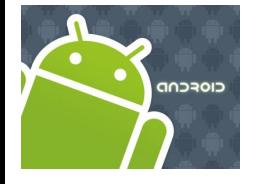

**Sending MMS**

#### **EN MIC 8:07 PM** Intents Beatriz Aurenty <555-1234> Beatriz Aurenty <555-1234> **More Examples: Using Standard Actions** View Add picture #1 from SD to MMS Replace *Reference:* <http://developer.android.com/guide/appendix/g-app-intents.html> Remove some text message goes Send here

```
//send mms attach picture #1 to it
```

```
Uri uri = Uri.parse("content://media/external/images/media/1");
```

```
myActivity2 = new Intent(Intent.ACTION_SEND);
```

```
myActivity2.putExtra("address", "555-1234");
myActivity2.putExtra("sms body", "some text message goes here");
myActivity2.putExtra(Intent.EXTRA_STREAM, uri); 
myActivity2.setType("image/png");
```

```
startActivity(myActivity2);
```
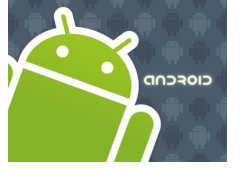

#### **BEKEMO4:43 PM GAN** Intents Compose <v.matos@csuohio.edu>, subject goes here **More Examples: Using Standard Actions** The email's body goes here Victor **Sending Email** *Reference:* <http://developer.android.com/guide/appendix/g-app-intents.html> Save as draft Send Discard // send email Uri uri = Uri.*parse("mailto:v.matos@csuohio.edu");* Intent myActivity2 = **new Intent(Intent.***ACTION\_SENDTO, uri);* // you may skip the next two pieces [subject/text] myActivity2.putExtra(Intent.*EXTRA\_SUBJECT, "subject goes here");* myActivity2.putExtra(Intent.*EXTRA\_TEXT, "The email's body goes here");*

startActivity(myActivity2);

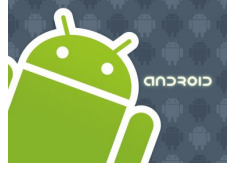

#### **ES 11 G 9:02 AM** Intents **Settings** 全 Wireless & networks  $\curvearrowleft$  Call settings **More Examples: Using Standard Actions** (v) Sound **顺** Display

### **Setting System**

*Reference:* <http://developer.android.com/reference/android/provider/Settings.html>

# II Location & security Applications Accounts & sync

#### **Intent** intent = **new Intent**(

android.provider.Settings.*ACTION\_SETTINGS);* 

startActivity(intent);

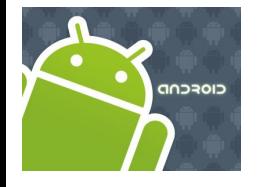

# Intents

#### **More Examples: Using Standard Actions**

### **Setting System Locale: Language & Keyboard**

*Reference:* <http://developer.android.com/reference/android/provider/Settings.html>

Intent intent = **new Intent(**

**android.provider.Settings.***ACTION\_LOCALE\_SETTINGS);*

```
startActivity(intent);
```
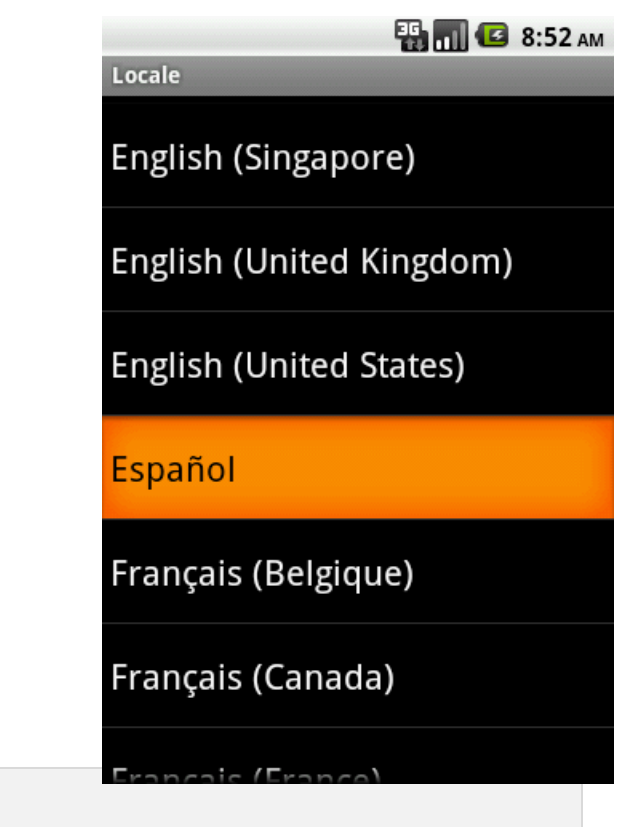

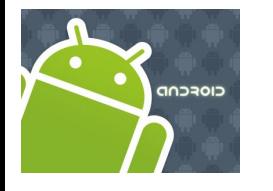

### Intents

#### **Starting Activities and Getting Results**

The **startActivity(Intent)** method is used to start a new activity, which will be placed at the top of the activity stack.

Sometimes you want to get a result back from the called sub-activity when it ends.

For example, you may start an activity that let the user pick a person from a list of contacts; when it ends, it returns the person that was selected.

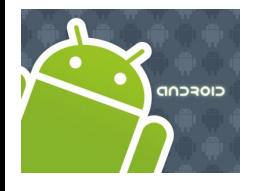

### Intents

### **Starting Activities and Getting Results**

In order to get results back from the called activity we use the method

**startActivityForResult ( Intent, requestCodeID )** 

Where the second (*requestCodeID*) parameter identifies the call.

The result sent by the sub-activity could be picked up through the asynchronous method

**onActivityResult ( requestCodeID, resultCode, Intent )**

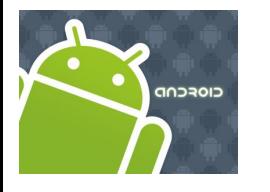

# Intents

#### **Starting Activities and Getting Results**

- Before an activity exits, it can call **setResult (resultCode)** to return a termination signal back to its parent.
- Always supply a result code, which can be the standard results **Activity.RESULT\_CANCELED, Activity.RESULT\_OK,**  or any custom values.
- All of this information can be capture back on the parent's onActivityResult (**int** requestCodeID**, int** resultCode**, Intent** data**)**  along with the integer identifier it originally supplied.
- If a child activity fails for any reason (such as crashing), the parent activity will receive a result with the code **RESULT\_CANCELED.**

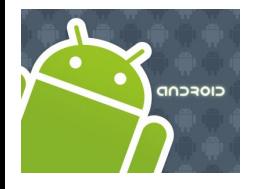

### Intents

#### **Starting Activities and Getting Results**

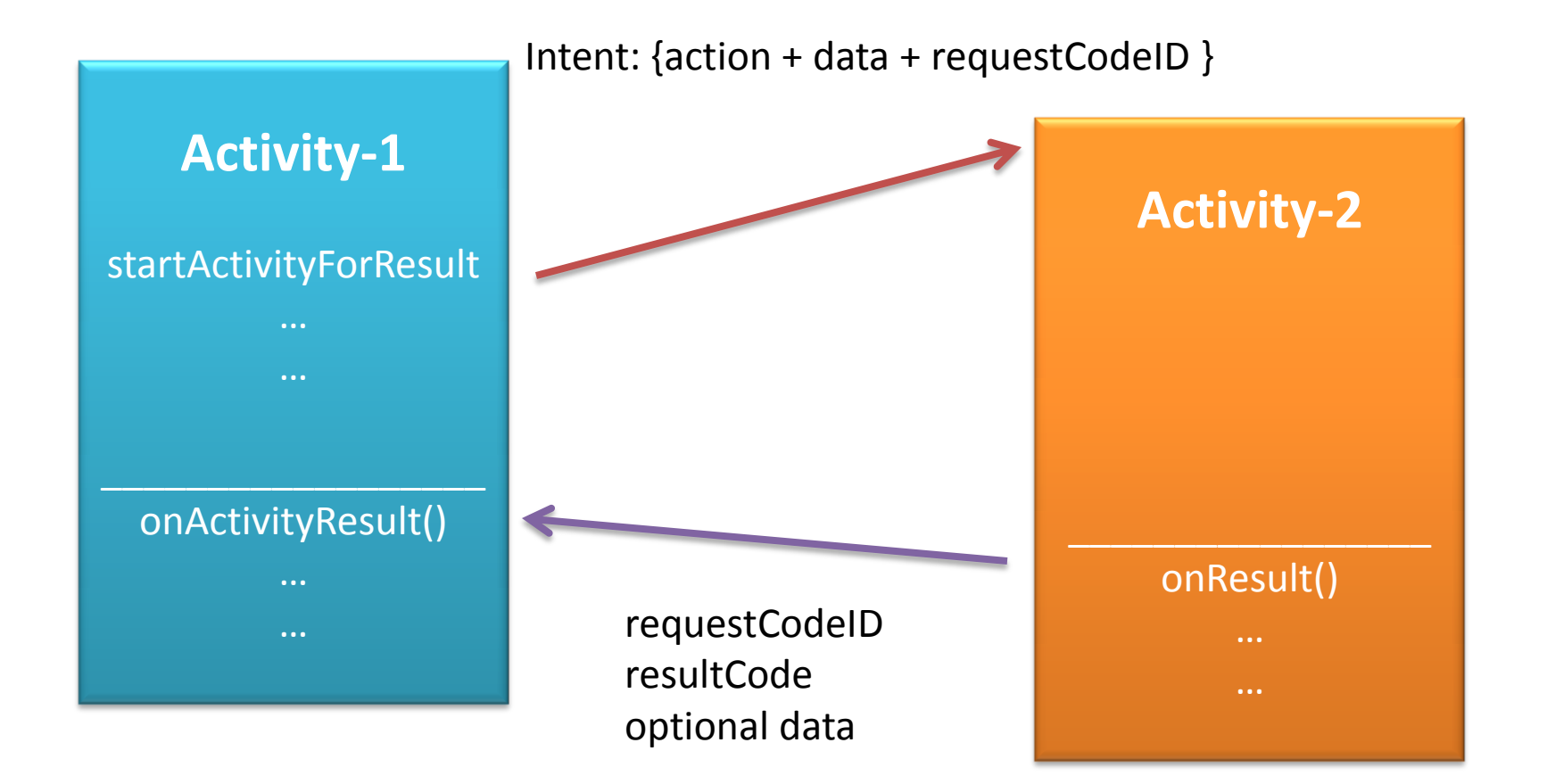

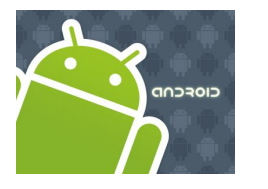

## Intents

**Example2**. Let's play golf - Call for a tee-time.

- 1. Show all contacts and pick a particular one (*Intent.ACTION\_PICK*).
- 2. For a successful interaction the main-activity accepts the returned URI identifying the person we want to call (*content://contacts/people/n*).
- 3. 'Nicely' show the selected contact's entry allowing calling, texting, emailing actions (Intent.ACTION\_VIEW).

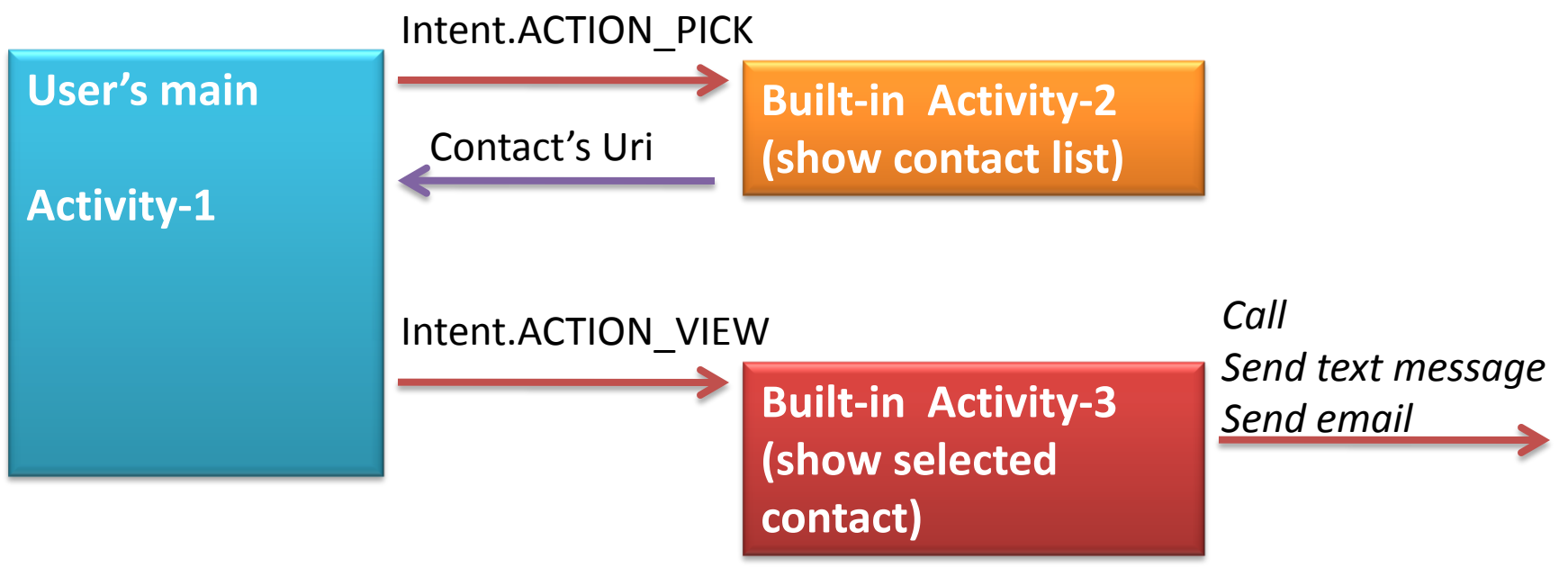

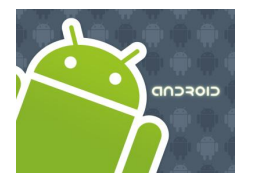

### Intents

#### **Example2**. Let's play golf - *Call for a tee-time*.

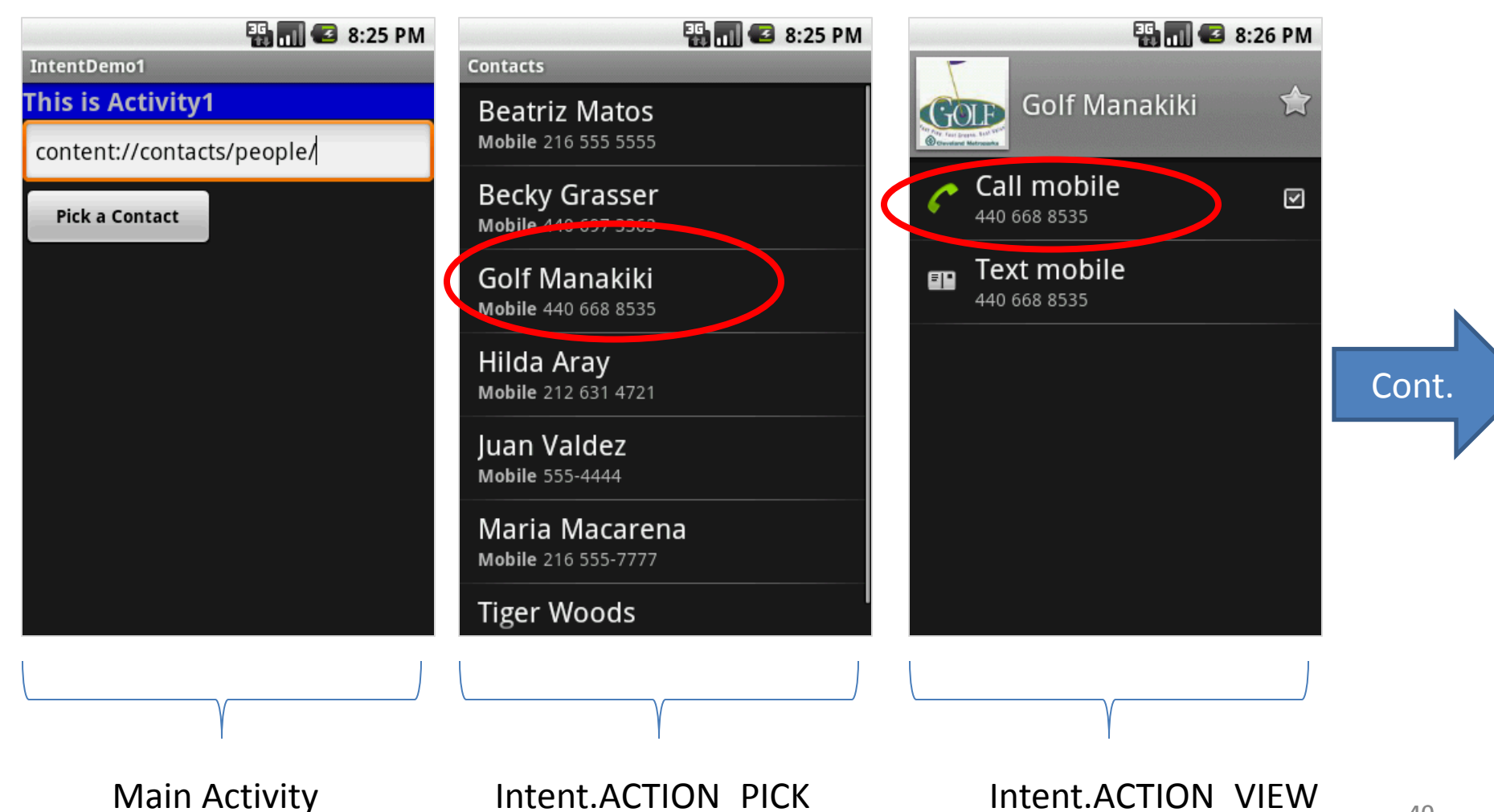

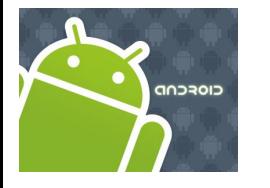

# Intents

#### **Example2 (cont.)** Let's play golf - *Call for a tee-time*

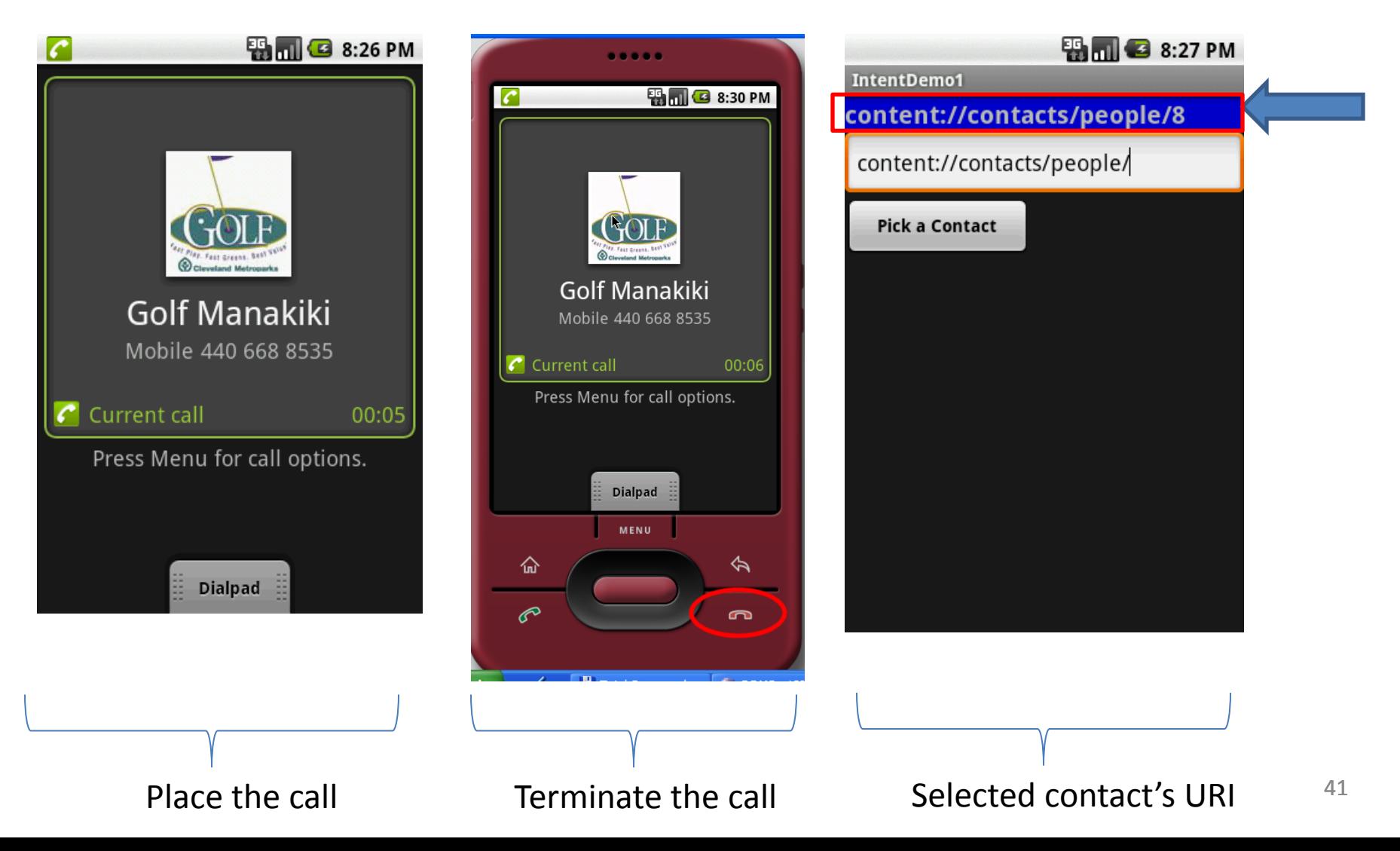

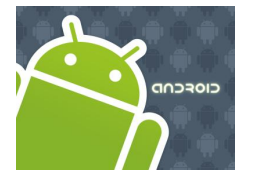

# Intents

```
//IntentDemo2_Intent: making a phone call 
//receiving results from a sub-activity
package cis493.intents;
import android.app.Activity;
import android.content.Intent;
import android.net.Uri;
import android.os.Bundle;
import android.view.View;
import android.view.View.OnClickListener;
import android.widget.*;
public class IntentDemo2 extends Activity {
    TextView label1;
    EditText text1;
    Button btnCallActivity2;
```
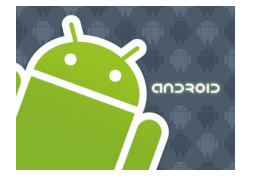

### Intents

```
@Override
  public void onCreate(Bundle savedInstanceState) {
   super.onCreate(savedInstanceState);
   try {
           setContentView(R.layout.main);
           label1 = (TextView)findViewById(R.id.label1);
           text1 = (EditText)findViewById(R.id.text1); 
           btnCallActivity2 = (Button)findViewById(R.id.btnPickContact);
           btnCallActivity2.setOnClickListener(new ClickHandler());
   }
   catch (Exception e) {
            Toast.makeText(getBaseContext(), 
            e.getMessage(), Toast.LENGTH_LONG).show();
   }
 }//onCreate
```
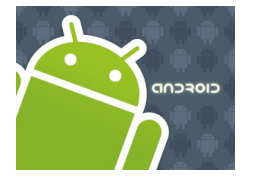

### Intents

```
private class ClickHandler implements OnClickListener {
    @Override
    public void onClick(View v) {
          try {
                 // myData refer to: content://contacts/people/ 
                  String myData = text1.getText().toString();
                  //you may also try ACTION_VIEW instead
                  Intent myActivity2 = new Intent(Intent.ACTION_PICK,
                                                   Uri.parse(myData));
                // start myActivity2.
                // Tell it that our requestCodeID (or nickname) is 222
                startActivityForResult(myActivity2, 222);
                // Toast.makeText(getApplicationContext(), 
                \frac{1}{2} \frac{1}{2} \frac{1}{2} \frac{1}{2} \frac{1}{2} \frac{1}{2} \frac{1}{2} \frac{1}{2} \frac{1}{2} \frac{1}{2} \frac{1}{2} \frac{1}{2} \frac{1}{2} \frac{1}{2} \frac{1}{2} \frac{1}{2} \frac{1}{2} \frac{1}{2} \frac{1}{2} \frac{1}{2} \frac{1}{2} \frac{1}{2} }
          catch (Exception e) {
                label1.setText(e.getMessage());
     }
     }//onClick
   }//ClickHandler
```
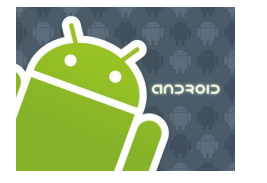

### Intents

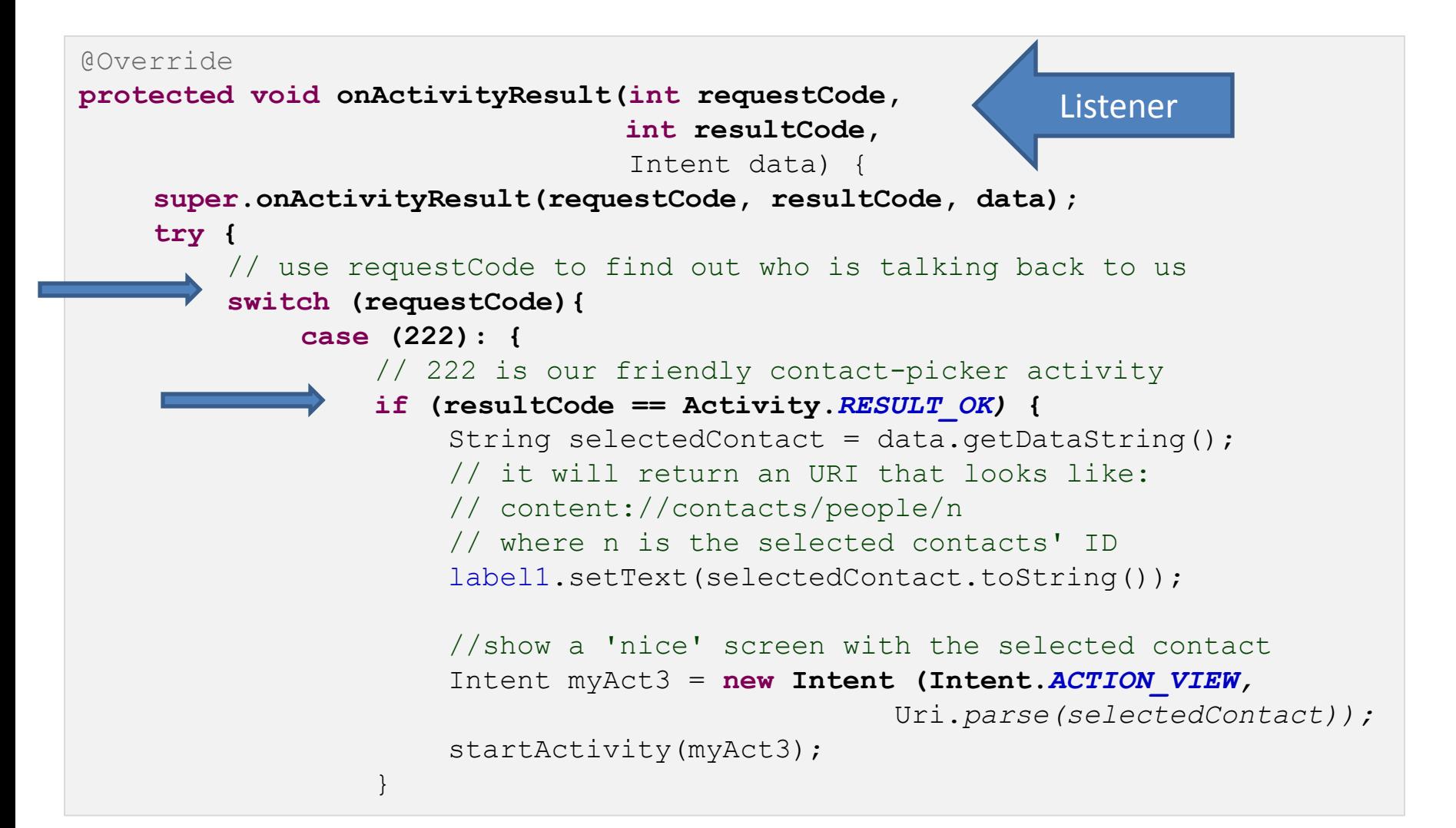

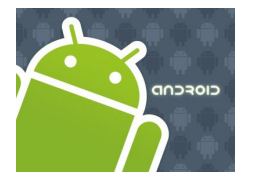

### Intents

```
else {
                      //user pressed the BACK button
                      label1.setText("Selection CANCELLED "
                                     + requestCode + " " + resultCode);
                      }
                      break;
                  }
         }//switch
    }
    catch (Exception e) {
        Toast.makeText(getBaseContext(), e.getMessage(), 
                        Toast.LENGTH_LONG).show();
    }
  }// onActivityResult
}//IntentDemo2
```
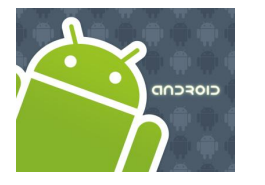

# Intents

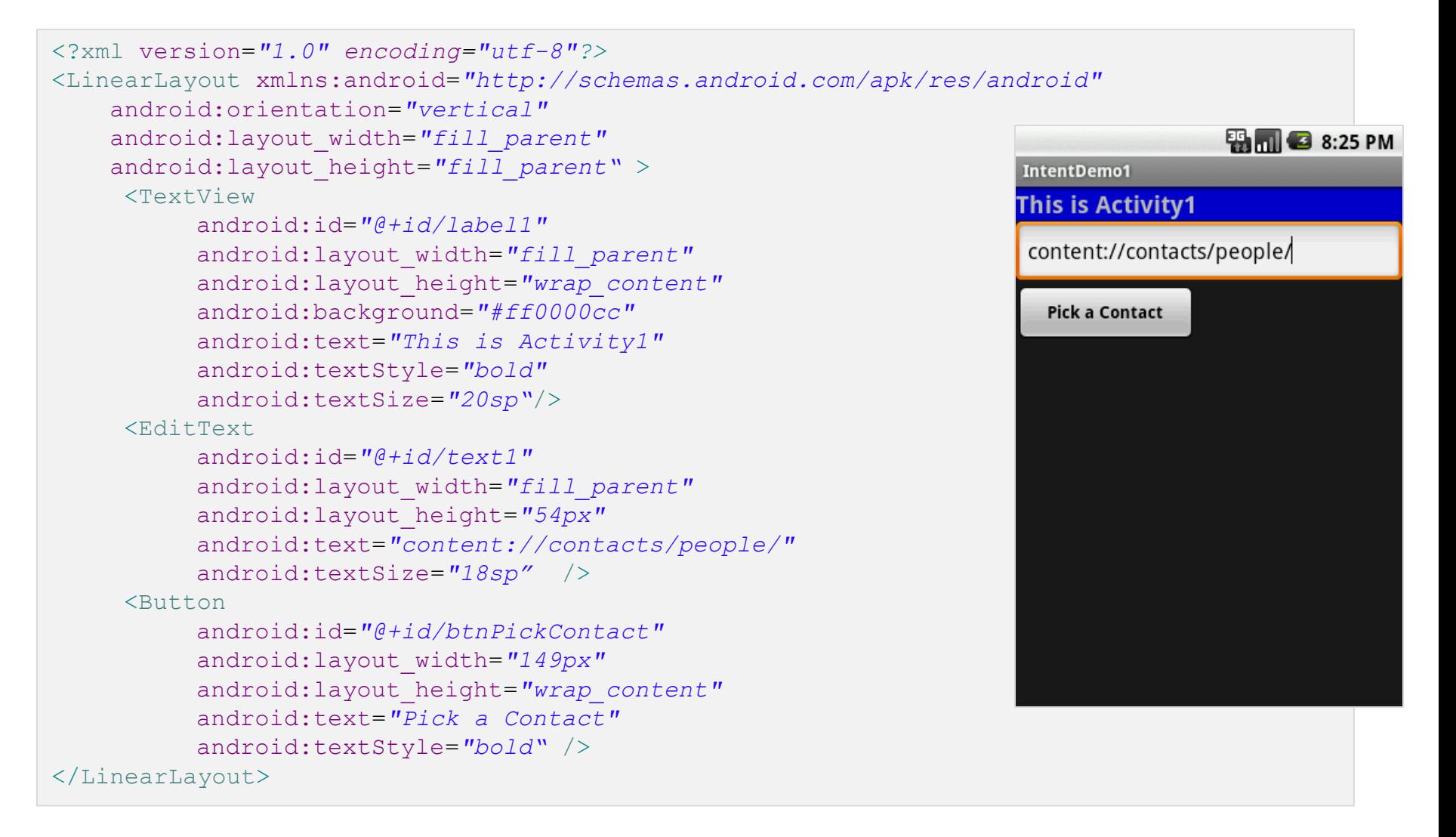

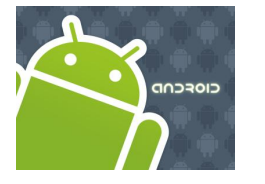

### Intents

**Example3**. Showing Pictures and Video - Calling a sub-activity, receiving results.

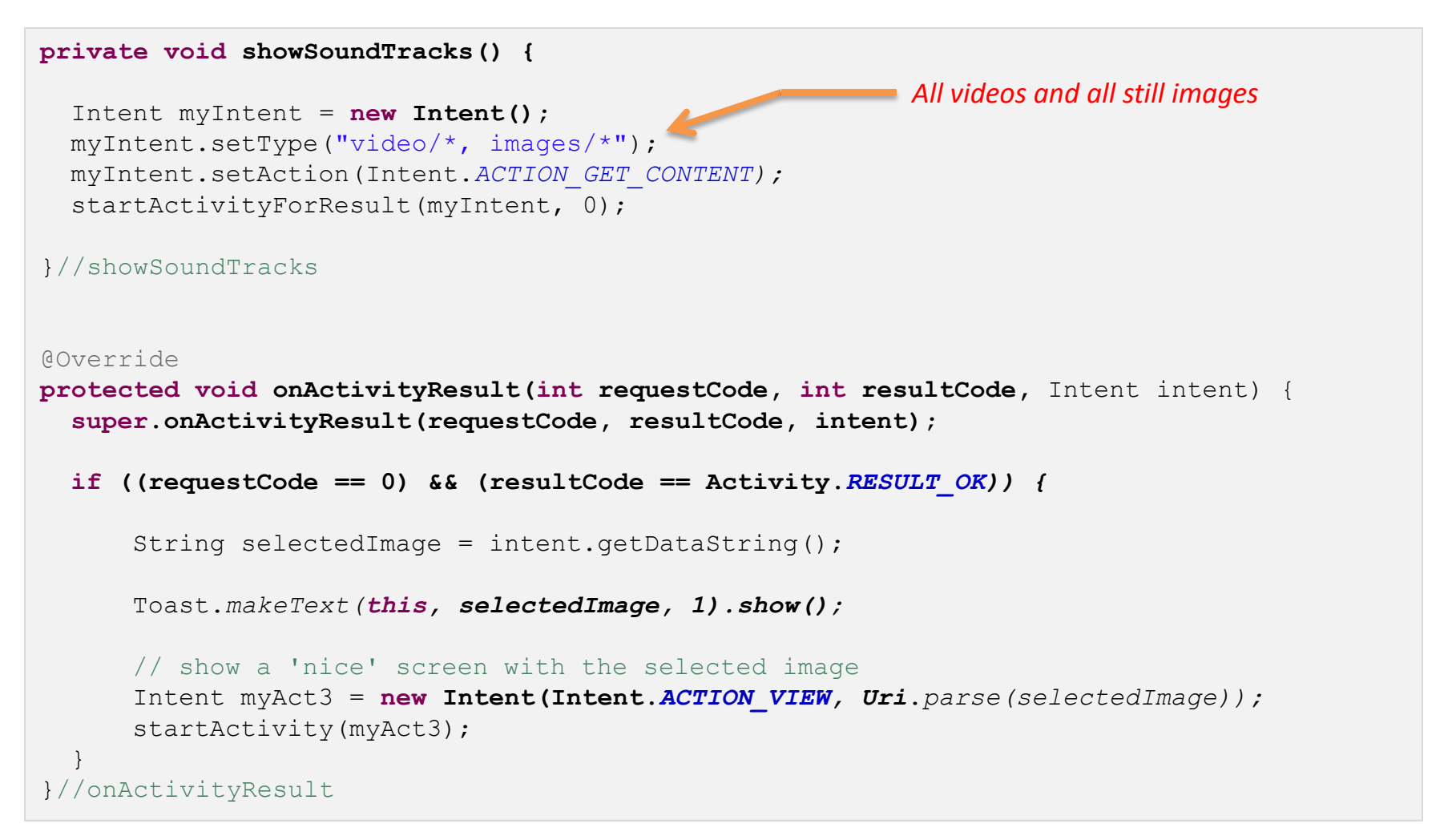

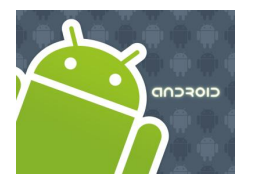

### Intents

**Example3**. Showing Pictures and Video - Calling a sub-activity, receiving results.

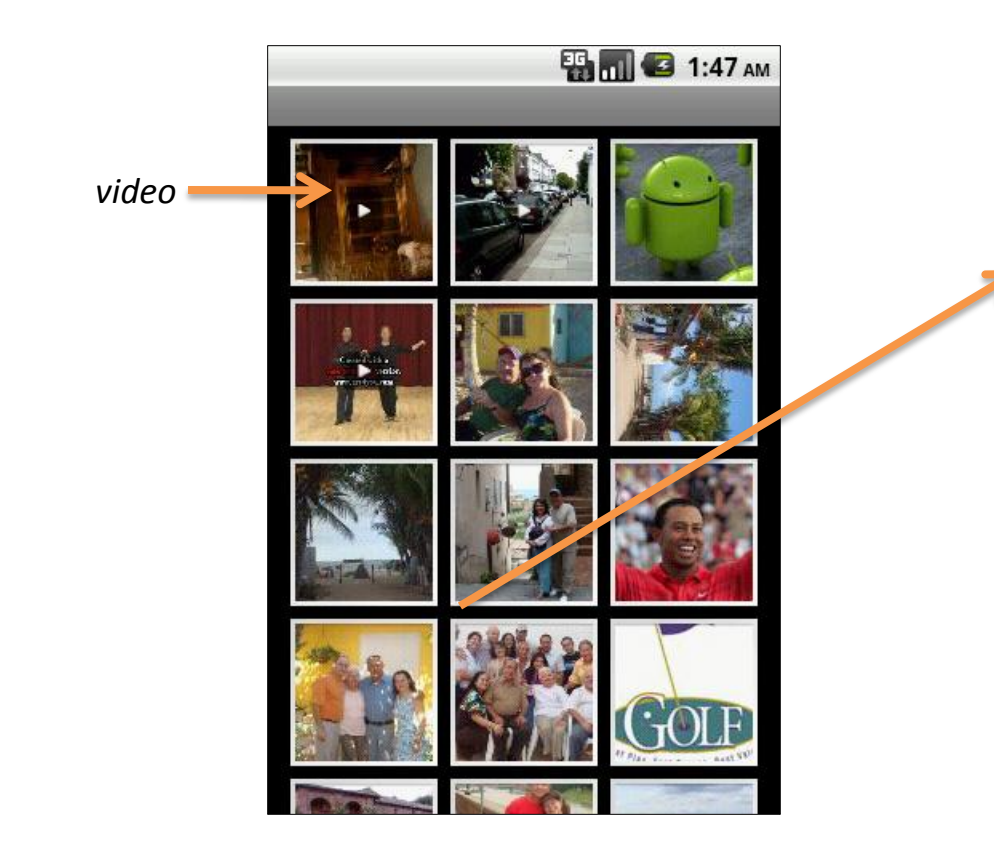

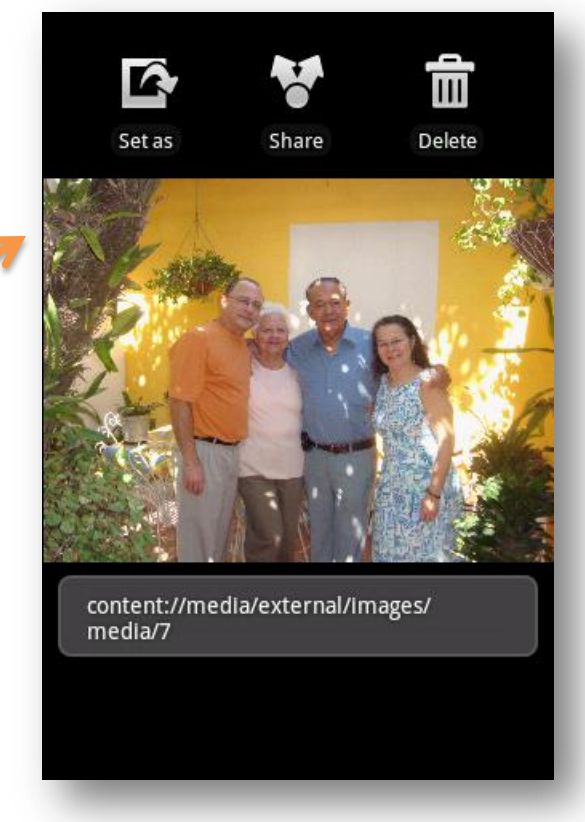

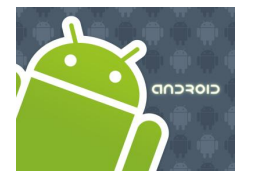

### Intents

#### **Example4**. Showing/Playing Sound Tracks - Calling a sub-activity, receiving results.

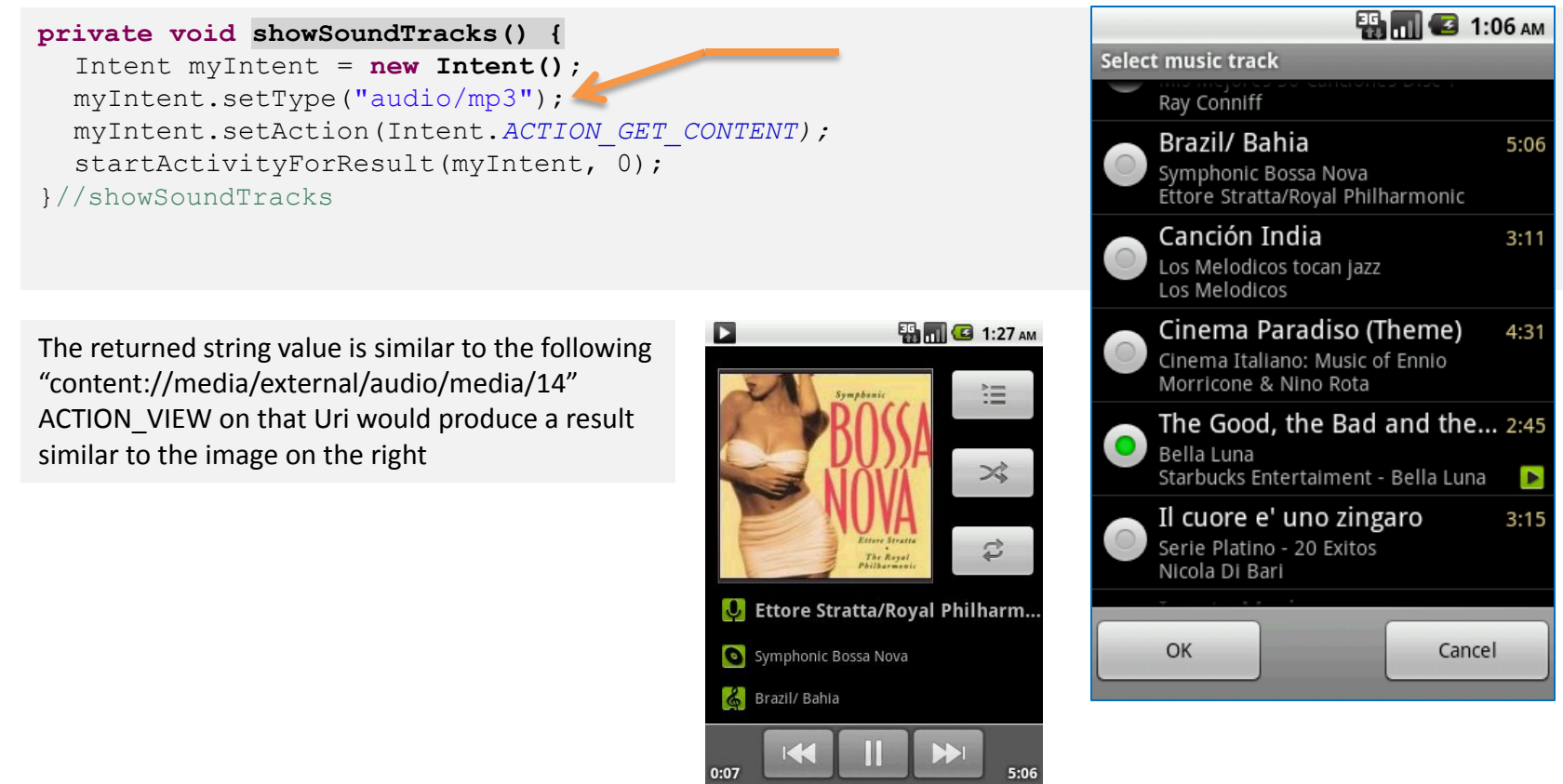

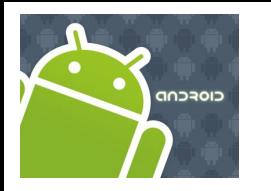

# Intents

# **Questions ?**

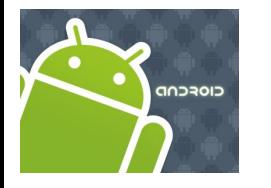

# Intents

### **Built-in Standard Broadcast Actions**

List of standard actions that Intents can use for receiving broadcasts (usually through *registerReceiver(BroadcastReceiver, IntentFilter)* or a *<receiver>* tag in a manifest).

ACTION\_TIME\_TICK ACTION\_TIME\_CHANGED ACTION\_TIMEZONE\_CHANGED ACTION\_BOOT\_COMPLETED ACTION\_PACKAGE\_ADDED ACTION\_PACKAGE\_CHANGED ACTION\_PACKAGE\_REMOVED ACTION\_UID\_REMOVED ACTION\_BATTERY\_CHANGED

**CIOFCND** 

# Intents

#### **Appendix: Getting Permissions**

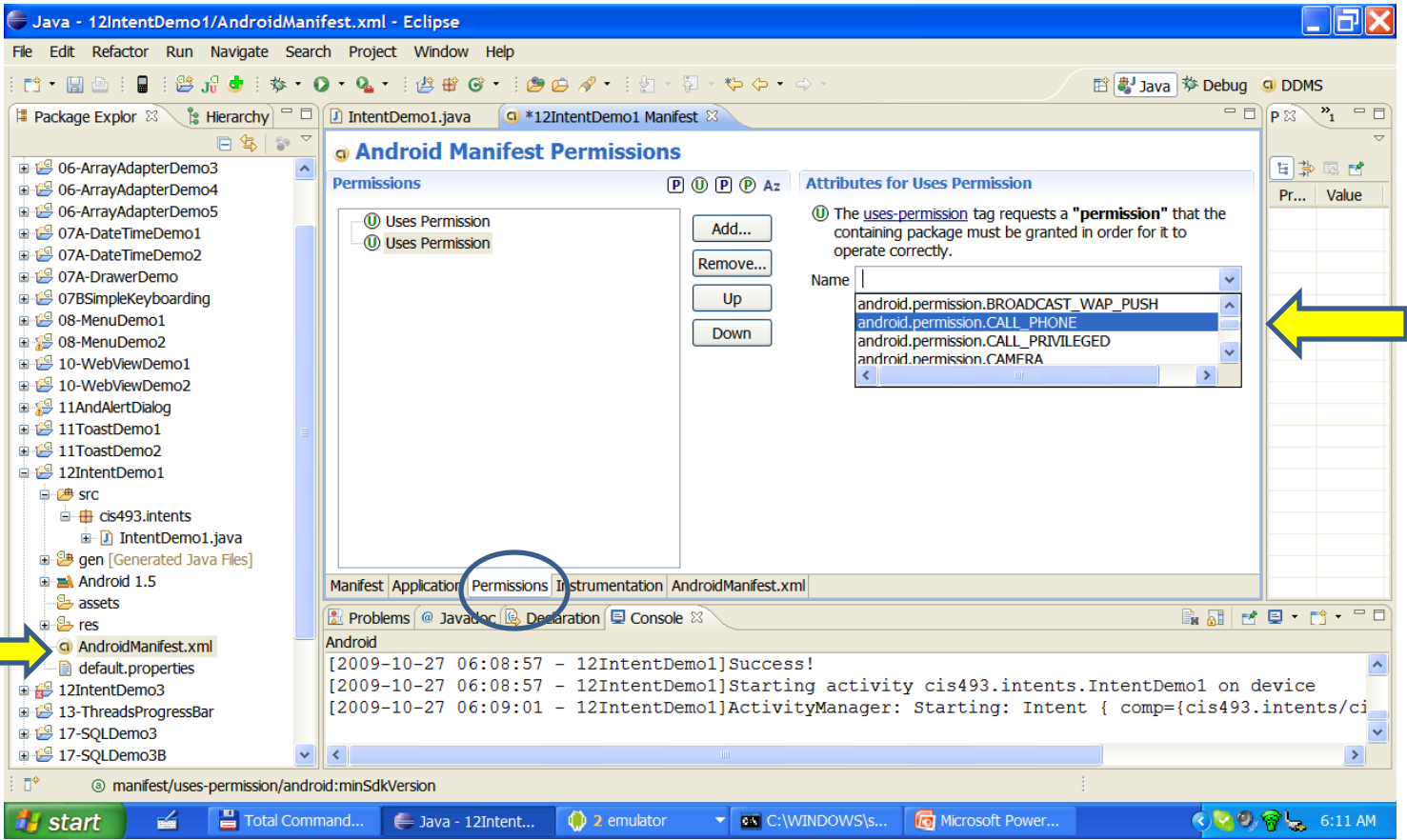

#### Becomes:

<uses-permission android:name=*"android.permission.CALL\_PHONE"></uses-permission>*